## <span id="page-0-0"></span>**Dell™ Inspiron™ 1546 Servisni priručnik**

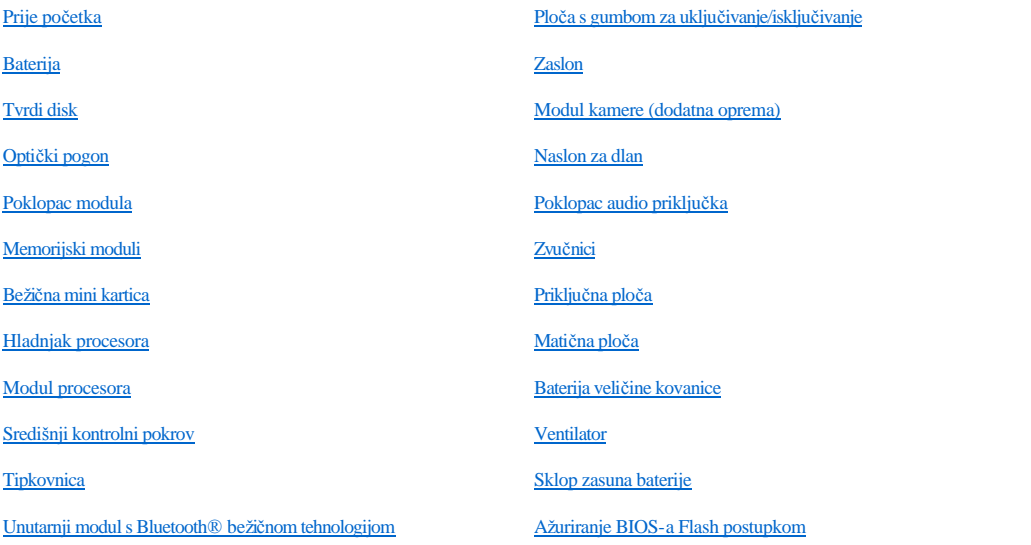

#### **Napomene, mjere opreza i upozorenja**

NAPOMENA: NAPOMENA ukazuje na važne informacije koje vam pomažu da koristite svoje računalo na bolji način.

OPREZ: **OPREZ označava moguće oštećenje hardvera ili gubitak podataka i otkriva kako izbjeći neki problem.** 

UPOZORENJE: **UPOZORENJE ukazuje na moguće oštećenje imovine, tjelesnu ozljedu ili smrt.** 

**Informacije u ovom dokumentu podložne su promjeni bez prethodne najave. © 2009 Dell Inc. Sva prava pridržana.**

Bilo kakvo umnožavanje ovog materijala bez pismenog dopuštenja tvrtke Dell Inc. strogo je zabranjeno.

Zaštitni znakovi korišteni u ovom tekstu: *Dell*, logotip *DELL* i *Inspiron* zaštitni su znakovi tvrtke Dell Inc.; *Bluetooth* je registrirani zaštitni znak tvrtke Bluetooth SIG, Inc., a tvrtka Dell ga koristi pod licencom; *Microsoft, Windows*, *Windows Vista* i logotip gumba start *Windows Vista* zaštitni su znakovi ili registrirani zaštitni znakovi tvrtke Microsoft Corporation u SAD-u i/ili drugim državama.

Ostali zaštitni znakovi i zaštićeni nazivi koji se koriste u ovom dokumentu označavaju ili entitete koji su vlasnici tih znakova ili njihove proizvode. Tvrtka Dell Inc. odriče se bilo kakvih vlasničkih interesa za navedene trgovačke znakove i zaštićene nazive, osim vlastitih.

Regulatorni model P02F Regulatorna vrsta P02F001

Studeni 2009. Rev. A00

## <span id="page-1-0"></span> **Poklopac audio priključka**

Dell™ Inspiron™ 1546 Servisni priručnik

- Vađ[enje poklopca audio priklju](#page-1-1)čka
- Vrać[anje poklopca audio priklju](#page-2-0)čka
- UPOZORENJE: **Prije rada na unutrašnjosti računala pročitajte sigurnosne upute koje ste dobili s računalom. Dodatne sigurnosne informacije potražite na početnoj stranici za sukladnost sa zakonskim odredbama na www.dell.com/regulatory\_compliance.**
- OPREZ: **Samo ovlašteni serviser smije vršiti popravke na vašem računalu. Jamstvo ne pokriva štetu nastalu servisiranjem koje nije odobrila tvrtka Dell™.**
- OPREZ: **Kako biste izbjegli elektrostatičko pražnjenje, uzemljite se koristeći ručnu traku za uzemljenje ili povremeno dotaknite neobojenu metalnu površinu (poput priključka na računalu).**
- △ OPREZ: Kako biste izbjegli oštećivanje matične ploče, prije rada u unutrašnjosti računala izvadite glavnu bateriju (pogledajte Vađ[enje baterije\)](file:///C:/data/systems/ins1546/cr/sm/removeba.htm#wp1185372).

#### <span id="page-1-1"></span>**Vađenje poklopca audio priključka**

- 1. Slijedite upute navedene u odjeljku [Prije po](file:///C:/data/systems/ins1546/cr/sm/before.htm#wp1438061)četka.
- 2. Izvadite bateriju (pogledajte Vađ[enje baterije](file:///C:/data/systems/ins1546/cr/sm/removeba.htm#wp1185372)).
- 3. Skinite poklopac modula (pogledajte Vađ[enje poklopca modula](file:///C:/data/systems/ins1546/cr/sm/base.htm#wp1223484)).
- 4. Izvadite memorijske module (pogledajte Vađ[enje memorijskih modula](file:///C:/data/systems/ins1546/cr/sm/memory.htm#wp1186694)).
- 5. Izvadite tvrdi disk (pogledajte Vađ[enje tvrdog diska\)](file:///C:/data/systems/ins1546/cr/sm/hdd.htm#wp1184863).
- 6. Izvadite mini karticu (pogledajte Vađ[enje mini kartice](file:///C:/data/systems/ins1546/cr/sm/minicard.htm#wp1181641)).
- 7. Skinite središnji kontrolni pokrov (pogledajte Vađenje središ[njeg kontrolnog pokrova\)](file:///C:/data/systems/ins1546/cr/sm/cntrcont.htm#wp1188834).
- 8. Uklonite tipkovnicu (pogledajte [Skidanje tipkovnice](file:///C:/data/systems/ins1546/cr/sm/keyboard.htm#wp1188497)).
- 9. Izvadite Bluetooth modul (pogledajte [Unutarnji modul s Bluetooth](file:///C:/data/systems/ins1546/cr/sm/btooth.htm#wp1187798)® bežičnom tehnologijom).
- 10. Uklonite oslonac za ruku (pogledajte [Uklanjanje sklopa oslonca za ruku](file:///C:/data/systems/ins1546/cr/sm/palmrest.htm#wp1051070)).
- 11. Izvadite poklopac audio priključka iz kućišta računala.

<span id="page-2-1"></span>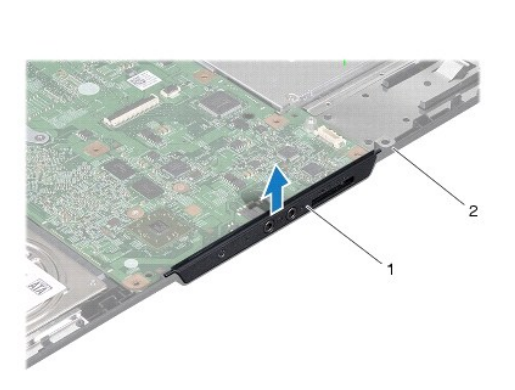

poklopac audio priključka  $\begin{bmatrix} 2 & \text{tijelo računala} \end{bmatrix}$ 

### <span id="page-2-0"></span>**Vraćanje poklopca audio priključka**

- 1. Slijedite upute navedene u odjeljku [Prije po](file:///C:/data/systems/ins1546/cr/sm/before.htm#wp1438061)četka.
- 2. Postavite poklopac audio priključka u kućište računala.
- 3. Ponovno postavite oslonac za ruku (pogledajte [Ponovno postavljanje oslonca za ruku\)](file:///C:/data/systems/ins1546/cr/sm/palmrest.htm#wp1051265).
- 4. Ponovno postavite Bluetooth modul (pogledajte [Unutarnji modul s Bluetooth](file:///C:/data/systems/ins1546/cr/sm/btooth.htm#wp1187798)® bežičnom tehnologijom).
- 5. Ponovno postavite tipkovnicu (pogledajte Ponovno namješ[tanje tipkovnice](file:///C:/data/systems/ins1546/cr/sm/keyboard.htm#wp1199057)).
- 6. Ponovno postavite središnji kontrolni pokrov (pogledajte [Ponovno postavljanje sredi](file:///C:/data/systems/ins1546/cr/sm/cntrcont.htm#wp1185318)šnjeg kontrolnog pokrova).
- 7. Ponovo postavite mini karticu (pogledajte [Ponovno postavljanje mini kartice\)](file:///C:/data/systems/ins1546/cr/sm/minicard.htm#wp1181718).
- 8. Ponovo postavite memorijske module (pogledajte [Ponovno postavljanje memorijskih modula\)](file:///C:/data/systems/ins1546/cr/sm/memory.htm#wp1181089).
- 9. Vratite poklopac modula (pogledajte [Ponovno postavljanje poklopca modula](file:///C:/data/systems/ins1546/cr/sm/base.htm#wp1224432)).
- 10. Ponovno postavite tvrdi disk (pogledajte [Ponovno postavljanje tvrdog diska\)](file:///C:/data/systems/ins1546/cr/sm/hdd.htm#wp1202171).
- 11. Ponovno postavite bateriju (pogledajte [Zamjena baterije](file:///C:/data/systems/ins1546/cr/sm/removeba.htm#wp1185330)).
- $\triangle$  OPREZ: Prije nego što uključite računalo, ponovno postavite sve vijke i pobrinite se da nijedan zaostali vijak nije ostao u unutrašnjosti računala. **Ako to ne napravite, možete oštetiti računalo.**

## <span id="page-3-0"></span> **Poklopac modula**

Dell™ Inspiron™ 1546 Servisni priručnik

- Vađ[enje poklopca modula](#page-3-1)
- **Ponovno postavljanje poklopca modula**
- UPOZORENJE: **Prije rada na unutrašnjosti računala pročitajte sigurnosne upute koje ste dobili s računalom. Dodatne sigurnosne informacije potražite na početnoj stranici za sukladnost sa zakonskim odredbama na www.dell.com/regulatory\_compliance.**
- $\triangle$  OPREZ: Samo ovlašteni serviser smije vršiti popravke na vašem računalu. Jamstvo ne pokriva štetu nastalu servisiranjem koje nije odobrila **tvrtka Dell™.**
- OPREZ: **Kako biste izbjegli elektrostatičko pražnjenje, uzemljite se koristeći ručnu traku za uzemljenje ili povremeno dotaknite neobojenu metalnu površinu (poput priključka na računalu).**
- △ OPREZ: Kako biste izbjegli oštećivanje matične ploče, prije rada u unutrašnjosti računala izvadite glavnu bateriju (pogledajte Vad[enje baterije\)](file:///C:/data/systems/ins1546/cr/sm/removeba.htm#wp1185372).

#### <span id="page-3-1"></span>**Vađenje poklopca modula**

- 1. Slijedite upute navedene u odjeljku [Prije po](file:///C:/data/systems/ins1546/cr/sm/before.htm#wp1438061)četka.
- 2. Izvadite bateriju (pogledajte Vađ[enje baterije](file:///C:/data/systems/ins1546/cr/sm/removeba.htm#wp1185372)).
- 3. Otpustite četiri pričvrsna vijka koji pričvršćuju poklopac modula za kućište računala.
- 4. Podignite poklopac modula s računala pod kutom kako je prikazano na slici.

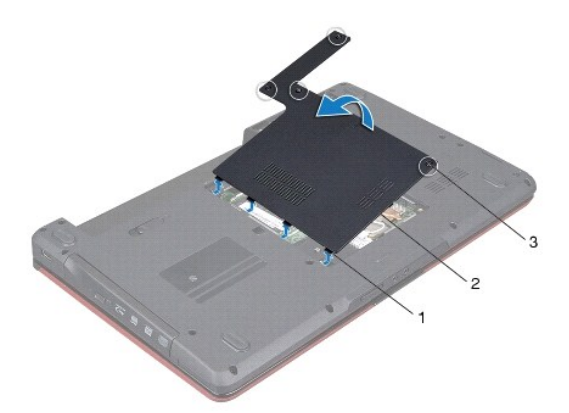

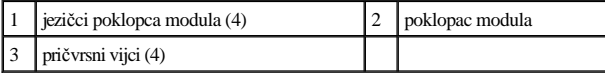

#### <span id="page-3-2"></span>**Ponovno postavljanje poklopca modula**

1. Slijedite upute navedene u odjeljku [Prije po](file:///C:/data/systems/ins1546/cr/sm/before.htm#wp1438061)četka.

- 2. Poravnajte jezičce na poklopcu modula s utorima na kućištu računala i lagano ga postavite na mjesto.
- 3. Pričvrstite četiri pričvrsna vijka koji pričvršćuju poklopac modula za kućište računala.
- 4. Ponovno postavite bateriju (pogledajte [Zamjena baterije](file:///C:/data/systems/ins1546/cr/sm/removeba.htm#wp1185330)).
- OPREZ: Prije nego što uključite računalo, ponovno postavite sve vijke i provjerite je li u unutrašnjosti računala ostao neki zaostali vijak. Ako to **ne napravite, možete oštetiti računalo.**

## <span id="page-5-0"></span> **Prije početka**

Dell™ Inspiron™ 1546 Servisni priručnik

- **O** Preporučeni alati
- **·** Isključ[ivanje ra](#page-5-2)čunala
- [Prije radova na unutarnjim dijelovima va](#page-5-3)šeg računala

U ovom poglavlju su opisani postupci za vađenje komponenti iz računala i njihovu ugradnju u računalo. Ako nije drugačije navedeno, za svaki se postupak podrazumijeva:

- <sup>l</sup> Izvršili ste korake iz Isključ[ivanje ra](#page-5-2)čunala i [Prije radova na unutarnjim dijelovima va](#page-5-3)šeg računala.
- <sup>l</sup> Pročitali ste sigurnosne upute koje ste dobili s računalom*.*
- <sup>l</sup> Komponentu možete zamijeniti ili ako je kupljena zasebno ugraditi tako da primijenite postupak vađenja obrnutim redoslijedom.

#### <span id="page-5-1"></span>**Preporučeni alati**

Za izvršavanje postupaka iz ovog dokumenta možda će vam trebati slijedeći alati:

- <sup>l</sup> Mali ravni odvijač
- <sup>l</sup> Križni odvijač
- <sup>l</sup> Plastično šilo
- <sup>l</sup> Program za ažuriranje BIOS-a dostupan je na **support.dell.com**

#### <span id="page-5-2"></span>**Isključivanje računala**

- OPREZ: **Kako biste izbjegli gubitak podataka, prije isključivanja računala spremite i zatvorite sve otvorene datoteke i zatvorite sve otvorene programe.**
- 1. Spremite i zatvorite sve otvorene datoteke i zatvorite sve otvorene programe.
- 2. Isključite operacijski sustav:

*Windows Vista®*:

Pritisnite **Start**  $\bullet$ , pritisnite strelicu  $\bullet$ , a zatim pritisnite **Shut Down** (Isključi).

*Windows 7*:

Pritisnite **Start** , a zatim pritisnite **Shut Down** (Isključi).

Računalo će se isključiti nakon što se dovrši postupak odjave operativnog sustava.

3. Provjerite je li računalo, kao i svi priključeni uređaji, isključeno. Ako se računalo i priključeni uređaji nisu automatski isključili prilikom isključivanja operativnog sustava, pritisnite i zadržite gumb za uključivanje dok se računalo ne isključi.

### <span id="page-5-3"></span>**Prije radova na unutarnjim dijelovima vašeg računala**

Zbog zaštitite vašeg računala od mogućih oštećenja i zbog vaše osobne zaštite, pridržavajte se slijedećih uputa o sigurnosti.

- UPOZORENJE: **Prije rada na unutrašnjosti računala pročitajte sigurnosne upute koje ste dobili s računalom. Dodatne sigurnosne informacije potražite na početnoj stranici za sukladnost sa zakonskim odredbama na www.dell.com/regulatory\_compliance.**
- $\triangle$  OPREZ: Samo ovlašteni serviser smije vršiti popravke na vašem računalu. Vaše jamstvo ne pokriva oštećenja uzrokovana servisiranjem koje **tvrtka Dell nije ovlastila.**
- OPREZ: **Kako biste izbjegli elektrostatičko pražnjenje, uzemljite se koristeći ručnu traku za uzemljenje ili povremeno dotaknite neobojenu metalnu površinu (poput priključka na računalu).**
- OPREZ: **Rukujte komponentama i karticama s pažnjom. Ne dotičite komponente ili kontakte na kartici. Karticu pridržavajte za rubove ili za metalni nosač. Komponente poput procesora pridržavajte za rubove, a ne za nožice.**
- $\triangle$  OPREZ: Kada isključujete kabel, povlačite ga za utikač ili za jezičak za povlačenje, a ne za sami kabel. Neki kabeli imaju priključke s jezičcima za **blokiranje. Ako isključujete tu vrstu kabela, prije isključivanja pritisnite jezičak za blokiranje. Dok odvajate konektore, držite ih poravnate i izbjegavajte krivljenje bilo koje od nožica konektora. Prije priključivanja kabela provjerite i jesu li oba konektora ispravno okrenuta i poravnata.**
- OPREZ: **Kako se računalo ne bi oštetilo, izvršite slijedeće korake prije nego što započnete s radom na računalu.**
- 1. Provjerite je li radna površina ravna i čista kako se poklopac računala ne bi ogrebao.
- 2. Isključite računalo (pogledajte **Isključ[ivanje ra](#page-5-2)čunala**).
- 3. Ako je računalo priključeno na priključnu stanicu (umetnuto), izvadite računalo iz priključne stanice. Upute potražite u dokumentaciji koju ste dobili uz priključnu stanicu.

OPREZ: **Prilikom isključivanja mrežnog kabela, najprije kabel isključite iz računala, a potom iz mrežnog uređaja.** 

- 4. Iz računala isključite sve telefonske i mrežne kabele.
- 5. Pritisnite i izvadite sve ugrađene kartice iz utora ExpressCard ili čitača memorijskih kartica 7 u 1.
- 6. Isključite svoje računalo i sve priključene uređaje iz svih električnih izvora napajanja.
- △ OPREZ: Kako biste izbjegli oštećivanje matične ploče, prije rada na unutrašnjim dijelovima rač[unala izvadite glavnu bateriju \(pogledajte Va](file:///C:/data/systems/ins1546/cr/sm/removeba.htm#wp1185372)đenje **baterije).**
- 7. Izvadite bateriju (pogledajte Vađ[enje baterije](file:///C:/data/systems/ins1546/cr/sm/removeba.htm#wp1185372)).
- 8. Okrenite računalo gornjom stranom prema gore, otvorite zaslon i pritisnite gumb za uključivanje/isključivanje kako biste uzemljili matičnu ploču.

## <span id="page-7-0"></span> **Ažuriranje BIOS-a Flash postupkom**

Dell™ Inspiron™ 1546 Servisni priručnik

- 1. Uključite računalo.
- 2. Posjetite **support.dell.com**.
- 3. Pritisnite **Drivers & Downloads** (Upravljački programi i preuzimanja)® **Select Model** (Odabir modela).
- 4. Pronađite datoteku za ažuriranje BIOS-a računala:

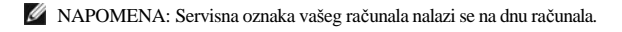

Ako imate servisnu oznaku računala:

- a. Pritisnite **Enter a Service Tag** (Unos servisne oznake).
- b. Unesite servisnu oznaku računala u polje **Enter a service tag:** (Unos servisne oznake:), pritisnite **Go** (Idi), a zatim prijeđite na korak 5.

Ako nemate Servisnu oznaku računala:

- a. Na popisu **Select Your Product Family** (Odabir kategorije proizvoda) odaberite vrstu proizvoda.
- b. Na popisu **Select Your Product Line** (Odabir linije proizvoda) odaberite marku proizvoda.
- c. Na popisu **Select Your Product Model** (Odabir modela proizvoda) odaberite broj modela proizvoda.
- NAPOMENA: Ako ste odabrali pogrešan model i želite početi ponovno, pritisnite **Start Over** (Započni ponovno) na gornjoj desnoj strani izbornika.
	- d. Pritisnite **Confirm** (Potvrdi).
- 5. Na zaslonu se prikazuje popis rezultata. Pritisnite **BIOS**.
- 6. Za preuzimanje najnovije BIOS datoteke pritisnite **Download Now** (Preuzmi sada). Prikazuje se prozor **File Download** (Preuzmi datoteku).
- 7. Za spremanje datoteke na radnu površinu pritisnite **Save** (Spremi). Datoteka se skine na vašu radnu površinu.
- 8. Ako se prikaže prozor **Download Complete** (Preuzimanje dovršeno), pritisnite **Close** (Zatvori). Simbol datoteke pojavit će se na radnoj površini, a ime je isto kao i skinuta datoteka za nadgradnju BIOS-a.
- 9. Dvaput pritisnite ikonu datoteke na radnoj površini i slijedite postupke na zaslonu.

## <span id="page-8-0"></span> **Unutarnji modul s Bluetooth® bežičnom tehnologijom**

Dell™ Inspiron™ 1546 Servisni priručnik

- **Bluetooth kartica**
- **[Bluetooth plo](#page-9-0)ča**
- UPOZORENJE: **Prije rada na unutrašnjosti računala pročitajte sigurnosne upute koje ste dobili s računalom. Dodatne sigurnosne informacije potražite na početnoj stranici za sukladnost sa zakonskim odredbama na www.dell.com/regulatory\_compliance.**
- OPREZ: **Samo ovlašteni serviser smije vršiti popravke na vašem računalu. Jamstvo ne pokriva štetu nastalu servisiranjem koje nije odobrila tvrtka Dell™.**
- OPREZ: **Kako biste izbjegli elektrostatičko pražnjenje, uzemljite se koristeći ručnu traku za uzemljenje ili povremeno dotaknite neobojenu metalnu površinu (poput priključka na računalu).**
- △ OPREZ: Kako biste izbjegli oštećivanje matične ploče, prije rada u unutrašnjosti računala izvadite glavnu bateriju (pogledajte Vad[enje baterije\)](file:///C:/data/systems/ins1546/cr/sm/removeba.htm#wp1185372).

Ako ste karticu s Bluetooth bežičnom tehnologijom naručili s računalom, ona će već biti ugrađena.

### <span id="page-8-1"></span>**Bluetooth kartica**

#### <span id="page-8-2"></span>**Vađenje Bluetooth kartice**

- 1. Slijedite postupke pod [Prije po](file:///C:/data/systems/ins1546/cr/sm/before.htm#wp1438061)četka.
- 2. Izvadite bateriju (pogledajte Vađ[enje baterije](file:///C:/data/systems/ins1546/cr/sm/removeba.htm#wp1185372)).
- 3. Skinite poklopac modula (pogledajte Vađ[enje poklopca modula](file:///C:/data/systems/ins1546/cr/sm/base.htm#wp1223484)).
- 4. Izvadite memorijske module (pogledajte Vađ[enje memorijskih modula](file:///C:/data/systems/ins1546/cr/sm/memory.htm#wp1186694)).
- 5. Izvadite tvrdi disk (pogledajte Vađ[enje tvrdog diska\)](file:///C:/data/systems/ins1546/cr/sm/hdd.htm#wp1184863).
- 6. Skinite središnji kontrolni pokrov (pogledajte Vađenje središ[njeg kontrolnog pokrova\)](file:///C:/data/systems/ins1546/cr/sm/cntrcont.htm#wp1188834).
- 7. Uklonite tipkovnicu (pogledajte **Skidanje tipkovnice**).
- 8. Skinite vijak kojim je Bluetooth kartica pričvršćena za Bluetooth ploču.
- 9. Podignite Bluetooth karticu kako biste je isključili iz priključka na Bluetooth ploči.

<span id="page-9-2"></span>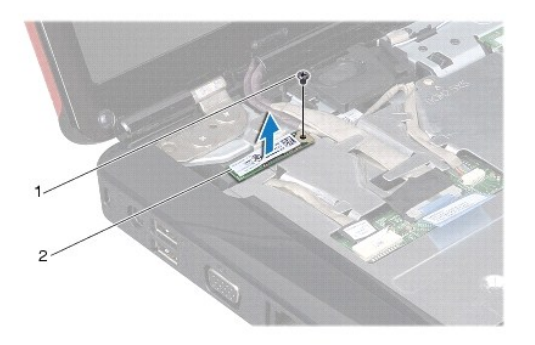

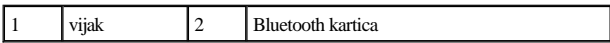

#### <span id="page-9-1"></span>**Ponovno postavljanje Bluetooth kartice**

- 1. Slijedite upute navedene u odjeljku [Prije po](file:///C:/data/systems/ins1546/cr/sm/before.htm#wp1438061)četka.
- 2. Bluetooth karticu priključite na priključak na Bluetooth ploči.
- 3. Ponovo postavite vijak kojim je Bluetooth kartica pričvršćena za Bluetooth ploču.
- 4. Ponovno postavite tipkovnicu (pogledajte Ponovno namješ[tanje tipkovnice](file:///C:/data/systems/ins1546/cr/sm/keyboard.htm#wp1199057)).
- 5. Ponovno postavite središnji kontrolni pokrov (pogledajte [Ponovno postavljanje sredi](file:///C:/data/systems/ins1546/cr/sm/cntrcont.htm#wp1185318)šnjeg kontrolnog pokrova).
- 6. Ponovno postavite tvrdi disk (pogledajte [Ponovno postavljanje tvrdog diska\)](file:///C:/data/systems/ins1546/cr/sm/hdd.htm#wp1202171).
- 7. Ponovo postavite memorijske module (pogledajte [Ponovno postavljanje memorijskih modula\)](file:///C:/data/systems/ins1546/cr/sm/memory.htm#wp1181089).
- 8. Vratite poklopac modula (pogledajte [Ponovno postavljanje poklopca modula](file:///C:/data/systems/ins1546/cr/sm/base.htm#wp1224432)).
- 9. Ponovno postavite bateriju (pogledajte [Zamjena baterije](file:///C:/data/systems/ins1546/cr/sm/removeba.htm#wp1185330)).
- $\triangle$  OPREZ: Prije nego što uključite računalo, ponovno postavite sve vijke i pobrinite se da nijedan zaostali vijak nije ostao u unutrašnjosti računala. **Ako to ne napravite, možete oštetiti računalo.**

#### <span id="page-9-0"></span>**Bluetooth ploča**

#### **Skidanje Bluetooth ploče**

- 1. Slijedite upute navedene u odjeljku [Prije po](file:///C:/data/systems/ins1546/cr/sm/before.htm#wp1438061)četka.
- 2. Izvadite bateriju (pogledajte Vađ[enje baterije](file:///C:/data/systems/ins1546/cr/sm/removeba.htm#wp1185372)).
- 3. Skinite poklopac modula (pogledajte Vađ[enje poklopca modula](file:///C:/data/systems/ins1546/cr/sm/base.htm#wp1223484)).
- 4. Izvadite memorijske module (pogledajte Vađ[enje memorijskih modula](file:///C:/data/systems/ins1546/cr/sm/memory.htm#wp1186694)).
- <span id="page-10-0"></span>5. Izvadite tvrdi disk (pogledajte Vađ[enje tvrdog diska\)](file:///C:/data/systems/ins1546/cr/sm/hdd.htm#wp1184863).
- 6. Skinite središnji kontrolni pokrov (pogledajte Vađenje središ[njeg kontrolnog pokrova\)](file:///C:/data/systems/ins1546/cr/sm/cntrcont.htm#wp1188834).
- 7. Uklonite tipkovnicu (pogledajte [Skidanje tipkovnice](file:///C:/data/systems/ins1546/cr/sm/keyboard.htm#wp1188497)).
- 8. Izvadite Bluetooth karticu (pogledajte Vađ[enje Bluetooth kartice](#page-8-2)).
- 9. Isključite kabel Bluetooth ploče iz priključka na matičnoj ploči i izvadite ga iz vodilice.
- OPREZ: **Bluetooth ploča zalijepljena je za oslonac za dlan. Kabel Bluetooth ploče nemojte povlačiti radi vađenja Bluetooth ploče.**
- 10. Plastičnim šilom izvucite Bluetooth ploču kako biste je skinuli s oslonca za dlan.

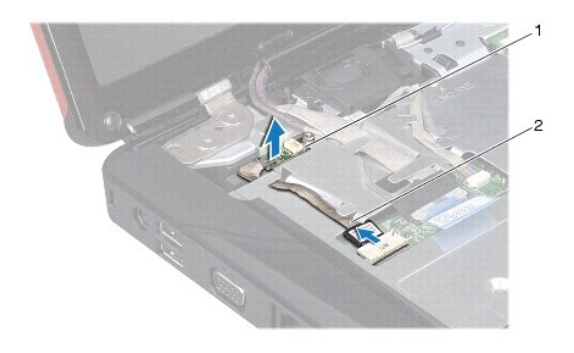

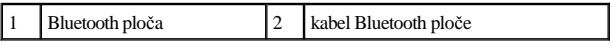

#### **Zamjena Bluetooth ploče**

- 1. Slijedite upute navedene u odjeljku [Prije po](file:///C:/data/systems/ins1546/cr/sm/before.htm#wp1438061)četka.
- 2. Bluetooth ploču poravnajte s utorom na osloncu za dlan i postavite Bluetooth ploču na oslonac za dlan.
- 3. Kabel Bluetooth ploče postavite kroz vodilicu i priključite ga na priključak na matičnoj ploči.
- 4. Ponovno postavite Bluetooth karticu (pogledajte **Ponovno postavljanje Bluetooth kartice**).
- 5. Ponovno postavite tipkovnicu (pogledajte Ponovno namješ[tanje tipkovnice](file:///C:/data/systems/ins1546/cr/sm/keyboard.htm#wp1199057)).
- 6. Ponovno postavite središnji kontrolni pokrov (pogledajte [Ponovno postavljanje sredi](file:///C:/data/systems/ins1546/cr/sm/cntrcont.htm#wp1185318)šnjeg kontrolnog pokrova).
- 7. Ponovno postavite tvrdi disk (pogledajte [Ponovno postavljanje tvrdog diska\)](file:///C:/data/systems/ins1546/cr/sm/hdd.htm#wp1202171).
- 8. Ponovo postavite memorijske module (pogledajte [Ponovno postavljanje memorijskih modula\)](file:///C:/data/systems/ins1546/cr/sm/memory.htm#wp1181089).
- 9. Vratite poklopac modula (pogledajte [Ponovno postavljanje poklopca modula](file:///C:/data/systems/ins1546/cr/sm/base.htm#wp1224432)).
- 10. Ponovno postavite bateriju (pogledajte [Zamjena baterije](file:///C:/data/systems/ins1546/cr/sm/removeba.htm#wp1185330)).
- OPREZ: Prije nego što uključite računalo, ponovno postavite sve vijke i provjerite je li u unutrašnjosti računala ostao neki zaostali vijak. Ako to **ne napravite, možete oštetiti računalo.**

## <span id="page-12-0"></span> **Modul kamere (dodatna oprema)**

Dell™ Inspiron™ 1546 Servisni priručnik

- Vađ[enje modula kamere](#page-12-1)
- **Ponovno postavljanje modula kamere**
- UPOZORENJE: **Prije rada na unutrašnjosti računala pročitajte sigurnosne upute koje ste dobili s računalom. Dodatne sigurnosne informacije potražite na početnoj stranici za sukladnost sa zakonskim odredbama na www.dell.com/regulatory\_compliance.**
- OPREZ: **Samo ovlašteni serviser smije vršiti popravke na vašem računalu. Jamstvo ne pokriva štetu nastalu servisiranjem koje nije odobrila tvrtka Dell™.**
- OPREZ: **Kako biste izbjegli elektrostatičko pražnjenje, uzemljite se koristeći ručnu traku za uzemljenje ili povremeno dotaknite neobojenu metalnu površinu (poput priključka na računalu).**
- △ OPREZ: Kako biste izbjegli oštećivanje matične ploče, prije rada u unutrašnjosti računala izvadite glavnu bateriju (pogledajte Vađ[enje baterije\)](file:///C:/data/systems/ins1546/cr/sm/removeba.htm#wp1185372).

#### <span id="page-12-1"></span>**Vađenje modula kamere**

- 1. Slijedite upute navedene u odjeljku [Prije po](file:///C:/data/systems/ins1546/cr/sm/before.htm#wp1438061)četka.
- 2. Izvadite sklop zaslona (pogledajte Vađ[enje sklopa zaslona](file:///C:/data/systems/ins1546/cr/sm/display.htm#wp1214210)).
- 3. Skinite okvir zaslona (pogledajte [Skidanje okvira zaslona\)](file:///C:/data/systems/ins1546/cr/sm/display.htm#wp1214228).
- 4. Skinite ploču zaslona (pogledajte [Skidanje plo](file:///C:/data/systems/ins1546/cr/sm/display.htm#wp1227528)če zaslona).
- 5. Isključite kabel kamere iz priključka na modulu kamere.
- 6. Odvijte dva vijka koja pričvršćuju modul kamere na pokrov zaslona.
- 7. Izvadite modul kamere.

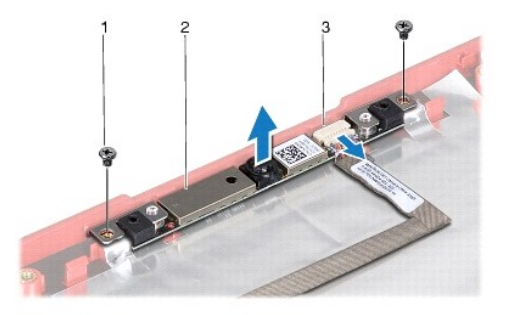

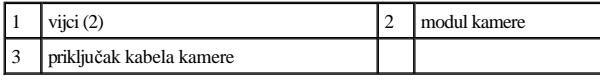

### <span id="page-13-0"></span>**Ponovno postavljanje modula kamere**

- 1. Slijedite upute navedene u odjeljku [Prije po](file:///C:/data/systems/ins1546/cr/sm/before.htm#wp1438061)četka.
- 2. Postavite dva vijka koja pričvršćuju modul kamere na pokrov zaslona.
- 3. Spojite kabel kamere sa priključkom na modulu kamere.
- 4. Ponovno postavite ploču zaslona (pogledajte [Ponovno postavljanje plo](file:///C:/data/systems/ins1546/cr/sm/display.htm#wp1233232)če zaslona).
- 5. Ponovno postavite okvir zaslona (pogledajte [Ponovno postavljanje okvira zaslona](file:///C:/data/systems/ins1546/cr/sm/display.htm#wp1248041)).
- 6. Ponovno postavite sklop zaslona (pogledajte [Ponovno postavljanje sklopa zaslona](file:///C:/data/systems/ins1546/cr/sm/display.htm#wp1203403)).
- OPREZ: Prije nego što uključite računalo, ponovno postavite sve vijke i provjerite je li u unutrašnjosti računala ostao neki zaostali vijak. Ako to **ne napravite, možete oštetiti računalo.**

## <span id="page-14-0"></span> **Središnji kontrolni pokrov**

Dell™ Inspiron™ 1546 Servisni priručnik

- Vađenje središ[njeg kontrolnog pokrova](#page-14-1)
- $\bullet$  [Ponovno postavljanje sredi](#page-15-1)šnjeg kontrolnog pokrova
- UPOZORENJE: **Prije rada na unutrašnjosti računala pročitajte sigurnosne upute koje ste dobili s računalom. Dodatne sigurnosne informacije potražite na početnoj stranici za sukladnost sa zakonskim odredbama na www.dell.com/regulatory\_compliance.**
- OPREZ: **Samo ovlašteni serviser smije vršiti popravke na vašem računalu. Jamstvo ne pokriva štetu nastalu servisiranjem koje nije odobrila tvrtka Dell™.**
- OPREZ: **Kako biste izbjegli elektrostatičko pražnjenje, uzemljite se koristeći ručnu traku za uzemljenje ili povremeno dotaknite neobojenu metalnu površinu (poput priključka na računalu).**
- △ OPREZ: Kako biste izbjegli oštećivanje matične ploče, prije rada u unutrašnjosti računala izvadite glavnu bateriju (pogledajte Vad[enje baterije\)](file:///C:/data/systems/ins1546/cr/sm/removeba.htm#wp1185372).

#### <span id="page-14-1"></span>**Vađenje središnjeg kontrolnog pokrova**

- 1. Slijedite upute navedene u odjeljku [Prije po](file:///C:/data/systems/ins1546/cr/sm/before.htm#wp1438061)četka.
- 2. Izvadite bateriju (pogledajte Vađ[enje baterije](file:///C:/data/systems/ins1546/cr/sm/removeba.htm#wp1185372)).
- 3. Skinite dva vijka kojima je središnji kontrolni pokrov pričvršćen za kućište računala.

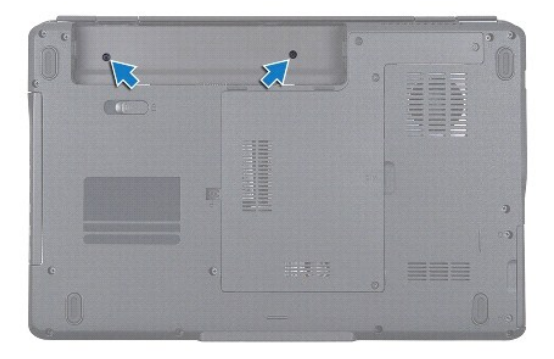

4. Okrenite računalo gornjom stranom prema gore i otvorite zaslon što je više moguće.

OPREZ: **Budite jako pažljivi pri vađenju središnjeg kontrolnog pokrova. Pokrov je vrlo krhak.** 

- 5. Izvucite središnji kontrolni pokrov pomoću plastičnog šila.
- 6. Podignite središnji kontrolni pokrov prema gore.

<span id="page-15-0"></span>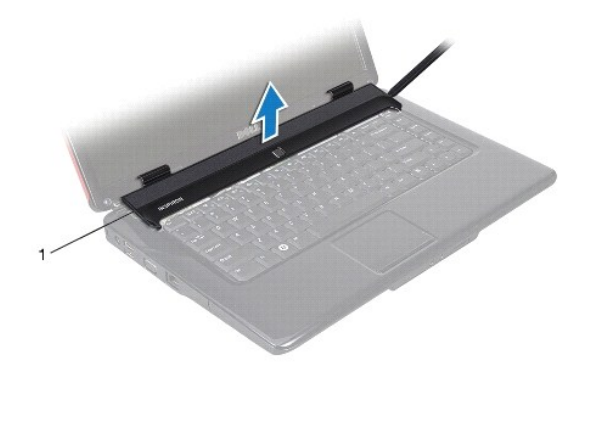

1 središnji kontrolni pokrov

### <span id="page-15-1"></span>**Ponovno postavljanje središnjeg kontrolnog pokrova**

- 1. Slijedite upute navedene u odjeljku [Prije po](file:///C:/data/systems/ins1546/cr/sm/before.htm#wp1438061)četka.
- 2. Poravnajte jezičce središnjeg kontrolnog pokrova s utorima na osloncu za dlan i pritisnite pokrov dok ne sjedne na mjesto.
- 3. Ponovo postavite dva vijka kojima je središnji kontrolni pokrov pričvršćen za kućište računala.
- 4. Ponovno postavite bateriju (pogledajte [Zamjena baterije](file:///C:/data/systems/ins1546/cr/sm/removeba.htm#wp1185330)).
- $\triangle$  OPREZ: Prije nego što uključite računalo, ponovno postavite sve vijke i pobrinite se da nijedan zaostali vijak nije ostao u unutrašnjosti računala. **Ako to ne napravite, možete oštetiti računalo.**

## <span id="page-16-0"></span> **Baterija veličine kovanice**

Dell™ Inspiron™ 1546 Servisni priručnik

- Vađ[enje baterije veli](#page-16-1)čine kovanice
- **[Ponovno postavljanje baterije na mati](#page-16-2)čnu ploču**
- UPOZORENJE: **Prije rada na unutrašnjosti računala pročitajte sigurnosne upute koje ste dobili s računalom. Dodatne sigurnosne informacije potražite na početnoj stranici za sukladnost sa zakonskim odredbama na www.dell.com/regulatory\_compliance.**
- $\triangle$  OPREZ: Samo ovlašteni serviser smije vršiti popravke na vašem računalu. Jamstvo ne pokriva štetu nastalu servisiranjem koje nije odobrila **tvrtka Dell™.**
- OPREZ: **Kako biste izbjegli elektrostatičko pražnjenje, uzemljite se koristeći ručnu traku za uzemljenje ili povremeno dotaknite neobojenu metalnu površinu (poput priključka na računalu).**
- △ OPREZ: Kako biste izbjegli oštećivanje matične ploče, prije rada u unutrašnjosti računala izvadite glavnu bateriju (pogledajte Vad[enje baterije\)](file:///C:/data/systems/ins1546/cr/sm/removeba.htm#wp1185372).

#### <span id="page-16-1"></span>**Vađenje baterije veličine kovanice**

- 1. Slijedite upute navedene u odjeljku [Prije po](file:///C:/data/systems/ins1546/cr/sm/before.htm#wp1438061)četka.
- 2. Izvadite matičnu ploču (pogledajte Vađ[enje mati](file:///C:/data/systems/ins1546/cr/sm/sysboard.htm#wp1037428)čne ploče).
- 3. Okrenite matičnu ploču.
- 4. Pomoću plastičnog šila izvucite bateriju u obliku novčića.

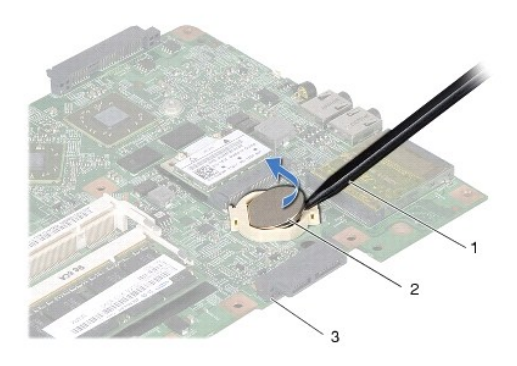

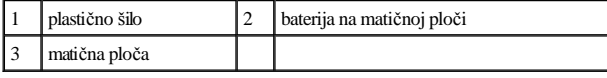

### <span id="page-16-2"></span>**Ponovno postavljanje baterije na matičnu ploču**

- 1. Slijedite upute navedene u odjeljku [Prije po](file:///C:/data/systems/ins1546/cr/sm/before.htm#wp1438061)četka.
- 2. Bateriju postavite tako da pozitivan (+) pol bude okrenut prema gore.
- 3. Gurnite bateriju u obliku novčića u utor na matičnoj ploči i lagano je pritišćite dok ne sjedne na mjesto.
- 4. Ponovno postavite matičnu ploču (pogledajte [Ponovno postavljanje mati](file:///C:/data/systems/ins1546/cr/sm/sysboard.htm#wp1042050)čne ploče).
- OPREZ: Prije nego što uključite računalo, ponovno postavite sve vijke i provjerite je li u unutrašnjosti računala ostao neki zaostali vijak. Ako to **ne napravite, možete oštetiti računalo.**

### <span id="page-18-0"></span> **Modul procesora**

Dell™ Inspiron™ 1546 Servisni priručnik

- Vađ[enje modula procesora](#page-18-1)
- **Ponovno postavljanje modula procesora**
- UPOZORENJE: **Prije rada na unutrašnjosti računala pročitajte sigurnosne upute koje ste dobili s računalom. Dodatne sigurnosne informacije potražite na početnoj stranici za sukladnost sa zakonskim odredbama na www.dell.com/regulatory\_compliance.**
- OPREZ: **Samo ovlašteni serviser smije vršiti popravke na vašem računalu. Jamstvo ne pokriva štetu nastalu servisiranjem koje nije odobrila tvrtka Dell™.**
- OPREZ: **Kako biste izbjegli elektrostatičko pražnjenje, uzemljite se koristeći ručnu traku za uzemljenje ili povremeno dotaknite neobojenu metalnu površinu (poput priključka na računalu).**
- △ OPREZ: Kako biste izbjegli isprekidan kontakt između ekscentričnog vijka ZIF utora i procesora prilikom vađenja ili ponovnog postavljanja **procesora, kod odvijanja ekscentričnog vijka lagano pritisnite središte procesora.**
- $\triangle$  OPREZ: Kako biste izbjegli oštećivanje procesora, prilikom odvijanja ekscentričnog vijka, držite odvijač okomito u odnosu na procesor.
- △ OPREZ: Kako biste izbjegli oštećivanje matične ploče, prije rada u unutrašnjosti računala izvadite glavnu bateriju (pogledajte Vađ[enje baterije\)](file:///C:/data/systems/ins1546/cr/sm/removeba.htm#wp1185372).

#### <span id="page-18-1"></span>**Vađenje modula procesora**

- 1. Slijedite upute navedene u odjeljku [Prije po](file:///C:/data/systems/ins1546/cr/sm/before.htm#wp1438061)četka.
- 2. Izvadite bateriju (pogledajte Vađ[enje baterije](file:///C:/data/systems/ins1546/cr/sm/removeba.htm#wp1185372)).
- 3. Izvadite poklopac modula (pogledajte Vađ[enje poklopca modula](file:///C:/data/systems/ins1546/cr/sm/base.htm#wp1223484)).
- 4. Izvadite memorijske module (pogledajte Vađ[enje memorijskih modula](file:///C:/data/systems/ins1546/cr/sm/memory.htm#wp1186694)).
- 5. Izvadite mini karticu (pogledajte Vađ[enje mini kartice](file:///C:/data/systems/ins1546/cr/sm/minicard.htm#wp1181641)).
- 6. Izvadite sklop hladnjaka procesora (pogledajte Vađ[enje sklopa hladnjaka procesora](file:///C:/data/systems/ins1546/cr/sm/cpucool.htm#wp1119269)).
- 7. Želite li otpustiti ZIF utor, pomoću malog ravnog odvijača okrećite ekscentrični ZIF vijak utora ulijevo dok ne siđe s utora ekscentričnog vijka.

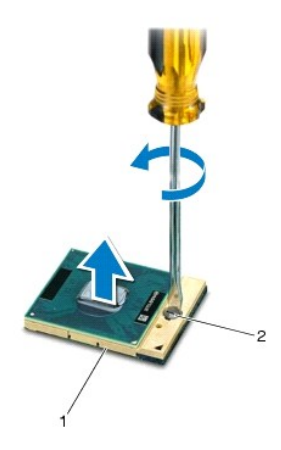

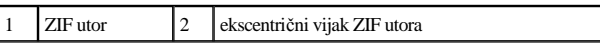

OPREZ: **Nemojte dodirivati površine za prijenos topline na sklopu hladnjaka procesora radi postizanja maksimalnog učinka hlađenja procesora. Masnoća vaše kože može umanjiti sposobnost prenošenja topline toplinskih površina.** 

OPREZ: **Prilikom zamjene modula procesora, modul izdignite ravno prema gore. Pazite da ne savijete nožice modula procesora.** 

8. Izvucite modul procesora iz ZIF utora.

#### <span id="page-19-0"></span>**Ponovno postavljanje modula procesora**

NAPOMENA: Ugrađujete li novi procesor, s njim ćete dobiti i novi sklop hladnjaka s pričvršćenom termalnom pločicom ili termalnu pločicu s dokumentacijom koja ilustrira pravilnu ugradnju.

1. Slijedite upute navedene u odjeljku [Prije po](file:///C:/data/systems/ins1546/cr/sm/before.htm#wp1438061)četka.

2. Kut modula procesora s izvodom 1 s kutom ZIF utora s izvodom 1 i zatim postavite modul procesora.

NAPOMENA: Kut nožice 1 procesora ima trokut koji se poravnava s trokutom na kutu nožice 1 na ZIF utoru.

Kada se procesor pravilno postavi, sva četiri kuta su poravnata u istoj visini. Ako je jedan kut viši od ostalih, tada modul nije pravilno postavljen.

 $\triangle$  OPREZ: Kako biste izbjegli oštećivanje procesora, prilikom odvijanja ekscentričnog vijka držite odvijač okomito u odnosu na procesor.

3. Pritegnite ZIF utor okretanjem ekscentričnog vijka u smjeru kazaljke na satu kako biste pričvrstili procesor na matičnu ploču.

4. Ponovo postavite sklop hladnjaka procesora (pogledajte [Ponovno postavljanje sklopa hladila procesora\)](file:///C:/data/systems/ins1546/cr/sm/cpucool.htm#wp1122720).

- 5. Ponovo postavite mini karticu (pogledajte [Ponovno postavljanje mini kartice\)](file:///C:/data/systems/ins1546/cr/sm/minicard.htm#wp1181718).
- 6. Ponovo postavite memorijske module (pogledajte [Ponovno postavljanje memorijskih modula\)](file:///C:/data/systems/ins1546/cr/sm/memory.htm#wp1181089).
- 7. Vratite poklopac modula (pogledajte [Ponovno postavljanje poklopca modula](file:///C:/data/systems/ins1546/cr/sm/base.htm#wp1224432)).
- 8. Ponovno postavite bateriju (pogledajte [Zamjena baterije](file:///C:/data/systems/ins1546/cr/sm/removeba.htm#wp1185330)).

OPREZ: Prije nego što uključite računalo, ponovno postavite sve vijke i provjerite je li u unutrašnjosti računala ostao neki zaostali vijak. Ako to **ne napravite, možete oštetiti računalo.** 

## <span id="page-21-0"></span> **Hladnjak procesora**

Dell™ Inspiron™ 1546 Servisni priručnik

- Vađ[enje sklopa hladnjaka procesora](#page-21-1)
- **Ponovno postavljanje sklopa hladila procesora**
- UPOZORENJE: **Prije rada na unutrašnjosti računala pročitajte sigurnosne upute koje ste dobili s računalom. Dodatne sigurnosne informacije potražite na početnoj stranici za sukladnost sa zakonskim odredbama na www.dell.com/regulatory\_compliance.**
- UPOZORENJE: **Ako vadite hladnjak procesora iz računala dok je topao, nemojte dodirivati metalno kućište sklopa hladnjaka procesora.**
- OPREZ: **Samo ovlašteni serviser smije vršiti popravke na vašem računalu. Jamstvo ne pokriva štetu nastalu servisiranjem koje nije odobrila tvrtka Dell™.**
- OPREZ: **Kako biste izbjegli elektrostatičko pražnjenje, uzemljite se koristeći ručnu traku za uzemljenje ili povremeno dotaknite neobojenu metalnu površinu (poput priključka na računalu).**
- △ OPREZ: Kako biste izbjegli oštećivanje matične ploče, prije rada u unutrašnjosti računala izvadite glavnu bateriju (pogledajte Vad[enje baterije\)](file:///C:/data/systems/ins1546/cr/sm/removeba.htm#wp1185372).

#### <span id="page-21-1"></span>**Vađenje sklopa hladnjaka procesora**

- 1. Slijedite upute navedene u odjeljku [Prije po](file:///C:/data/systems/ins1546/cr/sm/before.htm#wp1438061)četka.
- 2. Izvadite bateriju (pogledajte Vađ[enje baterije](file:///C:/data/systems/ins1546/cr/sm/removeba.htm#wp1185372)).
- 3. Izvadite poklopac modula (pogledajte Vađ[enje poklopca modula](file:///C:/data/systems/ins1546/cr/sm/base.htm#wp1223484)).
- 4. Izvadite memorijski modul/module (pogledajte Vađ[enje memorijskih modula](file:///C:/data/systems/ins1546/cr/sm/memory.htm#wp1186694)).
- 5. Izvadite mini karticu (pogledajte Vađ[enje mini kartice](file:///C:/data/systems/ins1546/cr/sm/minicard.htm#wp1181641)).
- 6. Redoslijedom (naznačenim na sklopu hladnjaka procesora) odvijte pet pričvrsnih vijaka kojima je sklop hladnjaka procesora pričvršćen za matičnu ploču.
- 7. Izvucite hladnjak procesora pomoću plastičnog šila.
- 8. Podignite sklop hladnjaka procesora s matične ploče.

<span id="page-22-0"></span>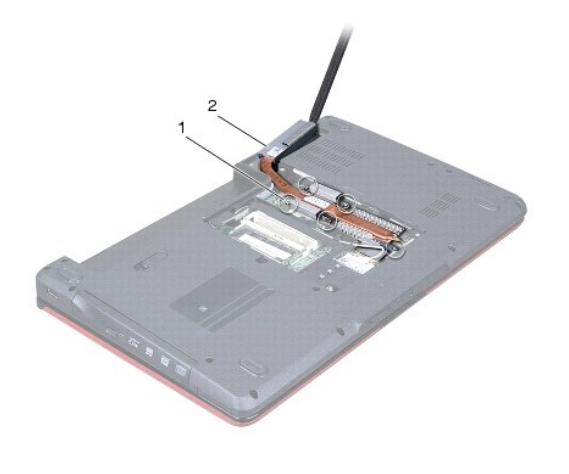

1 pričvrsni vijci (5) 2 sklop hladila procesora

### <span id="page-22-1"></span>**Ponovno postavljanje sklopa hladila procesora**

- NAPOMENA: Ako ponovno ugrađujete originalni procesor i sklop hladnjaka, možete ponovno upotrijebiti originalnu termalnu pločicu. Ako mijenjate procesor ili sklop hladnjaka, upotrijebite termalnu pločicu isporučenu u kompletu kako biste osigurali prenošenje topline.
- NAPOMENA: Ovaj postupak podrazumijeva da ste već izvadili sklop hladnjaka procesora i da ste spremni zamijeniti ga.
- 1. Slijedite upute navedene u odjeljku [Prije po](file:///C:/data/systems/ins1546/cr/sm/before.htm#wp1438061)četka.
- 2. Poravnajte pet pričvrsnih vijaka na sklopu hladnjaka procesora s otvorima za vijke na matičnoj ploči i zategnite vijke naznačenim redoslijednom (na sklopu hladnjaka procesora).
- 3. Ponovo postavite mini karticu (pogledajte [Ponovno postavljanje mini kartice\)](file:///C:/data/systems/ins1546/cr/sm/minicard.htm#wp1181718).
- 4. Ponovo postavite memorijski modul/module (pogledajte [Ponovno postavljanje memorijskih modula\)](file:///C:/data/systems/ins1546/cr/sm/memory.htm#wp1181089).
- 5. Vratite poklopac modula (pogledajte [Ponovno postavljanje poklopca modula](file:///C:/data/systems/ins1546/cr/sm/base.htm#wp1224432)).
- 6. Ponovno postavite bateriju (pogledajte [Zamjena baterije](file:///C:/data/systems/ins1546/cr/sm/removeba.htm#wp1185330)).
- $\triangle$  OPREZ: Prije nego što uključite računalo, ponovno postavite sve vijke i provjerite je li u unutrašnjosti računala ostao neki zaostali vijak. Ako to **ne napravite, možete oštetiti računalo.**

# <span id="page-23-0"></span> **Priključna ploča**

Dell™ Inspiron™ 1546 Servisni priručnik

- Vađ[enje dodatne plo](#page-23-1)če
- **[Ponovno postavljanje priklju](#page-24-0)čne ploče**
- UPOZORENJE: **Prije rada na unutrašnjosti računala pročitajte sigurnosne upute koje ste dobili s računalom. Dodatne sigurnosne informacije potražite na početnoj stranici za sukladnost sa zakonskim odredbama na www.dell.com/regulatory\_compliance.**
- OPREZ: **Samo ovlašteni serviser smije vršiti popravke na vašem računalu. Jamstvo ne pokriva štetu nastalu servisiranjem koje nije odobrila tvrtka Dell™.**
- OPREZ: **Kako biste izbjegli elektrostatičko pražnjenje, uzemljite se koristeći ručnu traku za uzemljenje ili povremeno dotaknite neobojenu metalnu površinu (poput priključka na računalu).**
- △ OPREZ: Kako biste izbjegli oštećivanje matične ploče, prije rada u unutrašnjosti računala izvadite glavnu bateriju (pogledajte Vađ[enje baterije\)](file:///C:/data/systems/ins1546/cr/sm/removeba.htm#wp1185372).

#### <span id="page-23-1"></span>**Vađenje dodatne ploče**

- 1. Slijedite postupke u [Prije po](file:///C:/data/systems/ins1546/cr/sm/before.htm#wp1438061)četka.
- 2. Izvadite bateriju (pogledajte Vađ[enje baterije](file:///C:/data/systems/ins1546/cr/sm/removeba.htm#wp1185372)).
- 3. Skinite poklopac modula (pogledajte Vađ[enje poklopca modula](file:///C:/data/systems/ins1546/cr/sm/base.htm#wp1223484)).
- 4. Izvadite memorijske module (pogledajte Vađ[enje memorijskih modula](file:///C:/data/systems/ins1546/cr/sm/memory.htm#wp1186694)).
- 5. Izvadite tvrdi disk (pogledajte Vađ[enje tvrdog diska\)](file:///C:/data/systems/ins1546/cr/sm/hdd.htm#wp1184863).
- 6. Izvadite mini karticu (pogledajte Vađ[enje mini kartice](file:///C:/data/systems/ins1546/cr/sm/minicard.htm#wp1181641)).
- 7. Skinite središnji kontrolni pokrov (pogledajte Vađenje središ[njeg kontrolnog pokrova\)](file:///C:/data/systems/ins1546/cr/sm/cntrcont.htm#wp1188834).
- 8. Uklonite tipkovnicu (pogledajte [Skidanje tipkovnice](file:///C:/data/systems/ins1546/cr/sm/keyboard.htm#wp1188497)).
- 9. Izvadite Bluetooth modul (pogledajte [Unutarnji modul s Bluetooth](file:///C:/data/systems/ins1546/cr/sm/btooth.htm#wp1187798)® bežičnom tehnologijom).
- 10. Uklonite oslonac za ruku (pogledajte [Uklanjanje sklopa oslonca za ruku](file:///C:/data/systems/ins1546/cr/sm/palmrest.htm#wp1051070)).
- 11. Odvijte tri vijka koji pričvršćuju dodatnu ploču za kućište računala.
- 12. Izvadite dodatnu ploču iz kućišta računala.

<span id="page-24-1"></span>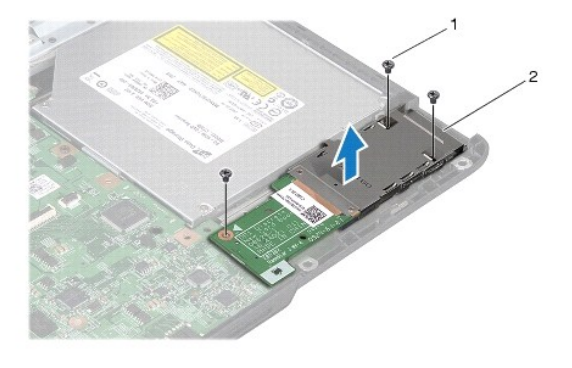

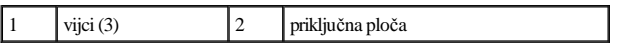

### <span id="page-24-0"></span>**Ponovno postavljanje priključne ploče**

- 1. Slijedite upute navedene u odjeljku [Prije po](file:///C:/data/systems/ins1546/cr/sm/before.htm#wp1438061)četka.
- 2. Poravnajte otvore za vijke na dodatnoj ploči s otvorima za vijke na kućištu računala.
- 3. Ponovo postavite tri vijka koji pričvršćuju dodatnu ploču za kućište računala.
- 4. Ponovno postavite oslonac za ruku (pogledajte [Ponovno postavljanje oslonca za ruku\)](file:///C:/data/systems/ins1546/cr/sm/palmrest.htm#wp1051265).
- 5. Ponovno postavite Bluetooth modul (pogledajte [Unutarnji modul s Bluetooth](file:///C:/data/systems/ins1546/cr/sm/btooth.htm#wp1187798)® bežičnom tehnologijom).
- 6. Ponovno postavite tipkovnicu (pogledajte Ponovno namješ[tanje tipkovnice](file:///C:/data/systems/ins1546/cr/sm/keyboard.htm#wp1199057)).
- 7. Ponovno postavite središnji kontrolni pokrov (pogledajte [Ponovno postavljanje sredi](file:///C:/data/systems/ins1546/cr/sm/cntrcont.htm#wp1185318)šnjeg kontrolnog pokrova).
- 8. Ponovo postavite mini karticu (pogledajte [Ponovno postavljanje mini kartice\)](file:///C:/data/systems/ins1546/cr/sm/minicard.htm#wp1181718).
- 9. Ponovo postavite memorijske module (pogledajte [Ponovno postavljanje memorijskih modula\)](file:///C:/data/systems/ins1546/cr/sm/memory.htm#wp1181089).
- 10. Vratite poklopac modula (pogledajte [Ponovno postavljanje poklopca modula](file:///C:/data/systems/ins1546/cr/sm/base.htm#wp1224432)).
- 11. Ponovno postavite tvrdi disk (pogledajte [Ponovno postavljanje tvrdog diska\)](file:///C:/data/systems/ins1546/cr/sm/hdd.htm#wp1202171).
- 12. Ponovno postavite bateriju (pogledajte [Zamjena baterije](file:///C:/data/systems/ins1546/cr/sm/removeba.htm#wp1185330)).
- $\triangle$  OPREZ: Prije nego što uključite računalo, ponovno postavite sve vijke i provjerite je li u unutrašnjosti računala ostao neki zaostali vijak. Ako to **ne napravite, možete oštetiti računalo.**

### <span id="page-25-0"></span> **Zaslon**

Dell™ Inspiron™ 1546 Servisni priručnik

- Sklop zaslona
- [Okvir zaslona](#page-28-1)
- **·** Ploča zaslona
- **[Kabel plo](#page-30-1)če zaslona**
- $\bullet$  Šarke zaslona
- UPOZORENJE: **Prije rada na unutrašnjosti računala pročitajte sigurnosne upute koje ste dobili s računalom. Dodatne sigurnosne informacije potražite na početnoj stranici za sukladnost sa zakonskim odredbama na www.dell.com/regulatory\_compliance.**
- OPREZ: **Samo ovlašteni serviser smije vršiti popravke na vašem računalu. Jamstvo ne pokriva štetu nastalu servisiranjem koje nije odobrila tvrtka Dell™.**
- OPREZ: **Kako biste izbjegli elektrostatičko pražnjenje, uzemljite se koristeći ručnu traku za uzemljenje ili povremeno dotaknite neobojenu metalnu površinu (poput priključka na računalu).**

△ OPREZ: Kako biste izbjegli oštećivanje matične ploče, prije rada u unutrašnjosti računala izvadite glavnu bateriju (pogledajte Vad[enje baterije\)](file:///C:/data/systems/ins1546/cr/sm/removeba.htm#wp1185372).

### <span id="page-25-1"></span>**Sklop zaslona**

#### <span id="page-25-2"></span>**Vađenje sklopa zaslona**

- 1. Slijedite upute navedene u odjeljku [Prije po](file:///C:/data/systems/ins1546/cr/sm/before.htm#wp1438061)četka.
- 2. Izvadite bateriju (pogledajte Vađ[enje baterije](file:///C:/data/systems/ins1546/cr/sm/removeba.htm#wp1185372)).
- 3. Izvadite poklopac modula (pogledajte Vađ[enje poklopca modula](file:///C:/data/systems/ins1546/cr/sm/base.htm#wp1223484)).
- 4. Izvadite memorijske module (pogledajte Vađ[enje memorijskih modula](file:///C:/data/systems/ins1546/cr/sm/memory.htm#wp1186694)).
- 5. Izvadite tvrdi disk (pogledajte Vađ[enje tvrdog diska\)](file:///C:/data/systems/ins1546/cr/sm/hdd.htm#wp1184863).
- 6. Izvadite mini karticu (pogledajte Vađ[enje mini kartice](file:///C:/data/systems/ins1546/cr/sm/minicard.htm#wp1181641)).
- 7. Zabilježite put kabela antene za mini kartice i izvadite ih iz vodilica.

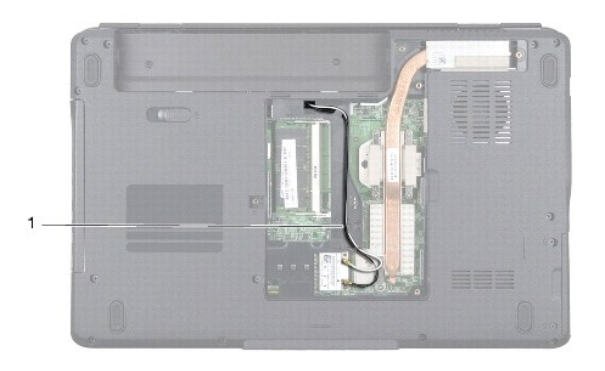

- 1 put kabela mini kartice
	- 8. Odvijte dva vijka iz kućišta računala.

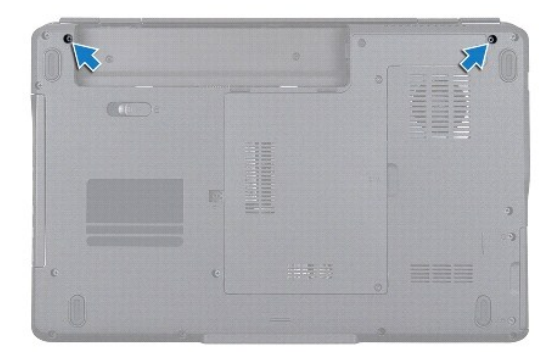

- 9. Skinite središnji kontrolni pokrov (pogledajte Vađenje središ[njeg kontrolnog pokrova\)](file:///C:/data/systems/ins1546/cr/sm/cntrcont.htm#wp1188834).
- 10. Uklonite tipkovnicu (pogledajte [Skidanje tipkovnice](file:///C:/data/systems/ins1546/cr/sm/keyboard.htm#wp1188497)).
- 11. Zabilježite put antenskog kabela mini kartice i pažljivo izvadite antenske kabele iz utora za kabele na računalu. Izvucite kabele tako da su dalje od naslona za dlan.

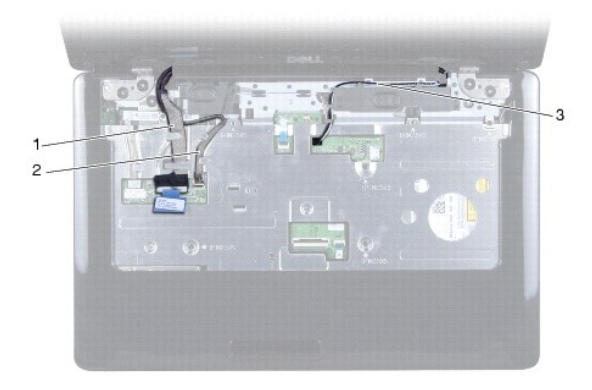

<span id="page-27-0"></span>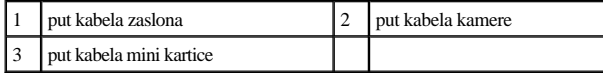

12. Isključite kabel zaslona i kabel kamere iz odgovarajućih priključaka na matičnoj ploči i izvadite iz iz vodilica.

- 13. Odvijte četiri vijka koji pričvršćuju sklop zaslona za kućište računala.
- 14. Podignite i izvadite sklop zaslona iz kućišta računala.

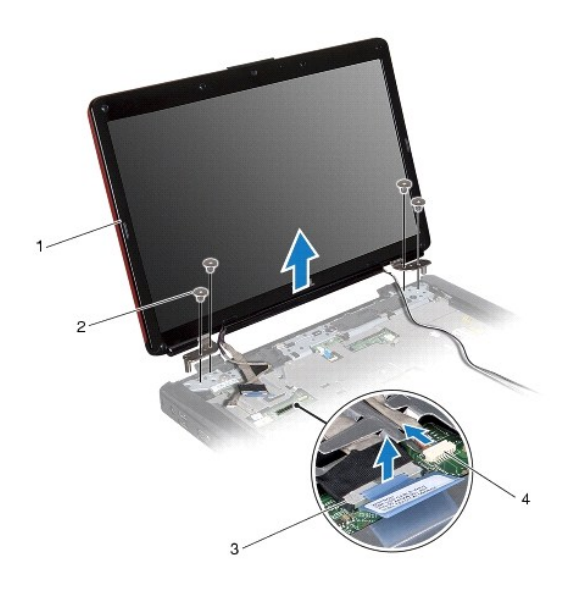

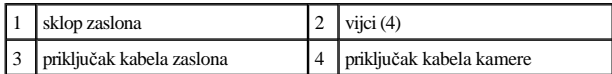

#### <span id="page-27-1"></span>**Ponovno postavljanje sklopa zaslona**

- 1. Slijedite upute navedene u odjeljku [Prije po](file:///C:/data/systems/ins1546/cr/sm/before.htm#wp1438061)četka.
- 2. Postavite sklop zaslona u položaj i odvijte četiri vijka kojima je sklop zaslona pričvršćen s kućištem računala.
- 3. Postavite kabel zaslona i kabel kamere u vodilice i priključite ih na odgovarajuće priključke na matičnoj ploči.
- 4. Postavite antenske kabele mini kartice i dovedite ih do dna računala kroz utor za kabele na računalu.
- 5. Ponovno postavite tipkovnicu (pogledajte Ponovno namješ[tanje tipkovnice](file:///C:/data/systems/ins1546/cr/sm/keyboard.htm#wp1199057)).
- 6. Ponovno postavite središnji kontrolni pokrov (pogledajte [Ponovno postavljanje sredi](file:///C:/data/systems/ins1546/cr/sm/cntrcont.htm#wp1185318)šnjeg kontrolnog pokrova).
- 7. Ponovno postavite dva vijka s donje strane računala.
- 8. Provedite antenske kabele mini kartice kroz vodilice na donjoj strani računala i ponovo postavite mini karticu (pogledajte [Ponovno postavljanje mini kartice](file:///C:/data/systems/ins1546/cr/sm/minicard.htm#wp1181718)).
- <span id="page-28-0"></span>9. Ponovno postavite tvrdi disk (pogledajte [Ponovno postavljanje tvrdog diska\)](file:///C:/data/systems/ins1546/cr/sm/hdd.htm#wp1202171).
- 10. Ponovo postavite memorijske module (pogledajte [Ponovno postavljanje memorijskih modula\)](file:///C:/data/systems/ins1546/cr/sm/memory.htm#wp1181089).
- 11. Vratite poklopac modula (pogledajte [Ponovno postavljanje poklopca modula](file:///C:/data/systems/ins1546/cr/sm/base.htm#wp1224432)).
- 12. Ponovno postavite bateriju (pogledajte [Zamjena baterije](file:///C:/data/systems/ins1546/cr/sm/removeba.htm#wp1185330)).
- $\triangle$  OPREZ: Prije nego što uključite računalo, ponovno postavite sve vijke i provjerite je li u unutrašnjosti računala ostao neki zaostali vijak. Ako to **ne napravite, možete oštetiti računalo.**

#### <span id="page-28-1"></span>**Okvir zaslona**

#### <span id="page-28-2"></span>**Skidanje okvira zaslona**

OPREZ: **Okvir zaslona je iznimno lomljiv. Prilikom vađenja budite pažljivi kako ne biste oštetili okvir zaslona.** 

- 1. Slijedite upute navedene u odjeljku [Prije po](file:///C:/data/systems/ins1546/cr/sm/before.htm#wp1438061)četka.
- 2. Izvadite sklop zaslona (pogledajte Vađ[enje sklopa zaslona](#page-25-2)).
- 3. Skinite šest gumenih podložaka koji prekrivaju vijke što pričvršćuju okvir zaslona i sklop zaslona.
- 4. Odvijte pet vijaka i otpustite pričvrsni vijak na okviru zaslona.
- 5. Vrhovima prstiju pažljivo izgurajte unutarnji rub okvira zaslona.
- 6. Skinite okvir zaslona.

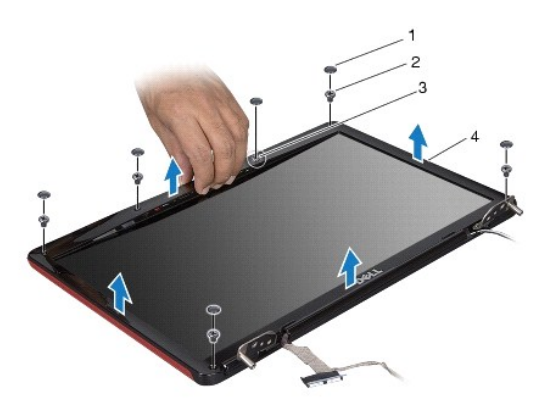

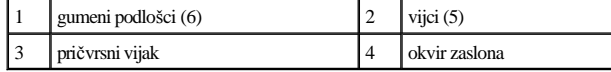

<span id="page-28-3"></span>**Ponovno postavljanje okvira zaslona**

- <span id="page-29-0"></span>1. Slijedite upute navedene u odjeljku [Prije po](file:///C:/data/systems/ins1546/cr/sm/before.htm#wp1438061)četka.
- 2. Poravnajte okvir zaslona sa sklopom zaslona i pažljivo ga gurnite na mjesto.
- 3. Ponovo pričvrstite pet vijaka i zategnite pričvrsni vijak na okviru zaslona.
- 4. Ponovno postavite šest gumenih podložaka tako da prekrivaju vijke koji pričvršćuju okvir zaslona i sklop zaslona.
- 5. Ponovno postavite sklop zaslona (pogledajte **[Ponovno postavljanje sklopa zaslona](#page-27-1)**).
- $\triangle$  OPREZ: Prije nego što uključite računalo, ponovno postavite sve vijke i provjerite je li u unutrašnjosti računala ostao neki zaostali vijak. Ako to **ne napravite, možete oštetiti računalo.**

### <span id="page-29-1"></span>**Ploča zaslona**

#### <span id="page-29-2"></span>**Skidanje ploče zaslona**

- 1. Slijedite upute navedene u odjeljku [Prije po](file:///C:/data/systems/ins1546/cr/sm/before.htm#wp1438061)četka.
- 2. Izvadite sklop zaslona (pogledajte Vađ[enje sklopa zaslona](#page-25-2)).
- 3. Skinite okvir zaslona (pogledajte [Skidanje okvira zaslona\)](#page-28-2).
- 4. Odvijte dva vijka kojima je ploča zaslona pričvršćena za pokrov zaslona.
- 5. Skinite ploču zaslona.

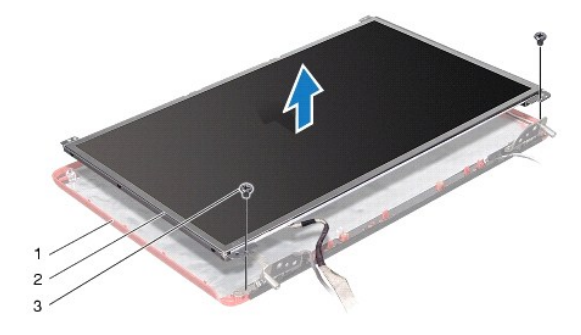

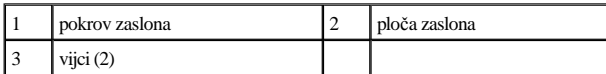

6. Odvijte šest vijaka (po tri sa svake strane) koji pričvršćuju nosače s pločom zaslona.

<span id="page-30-0"></span>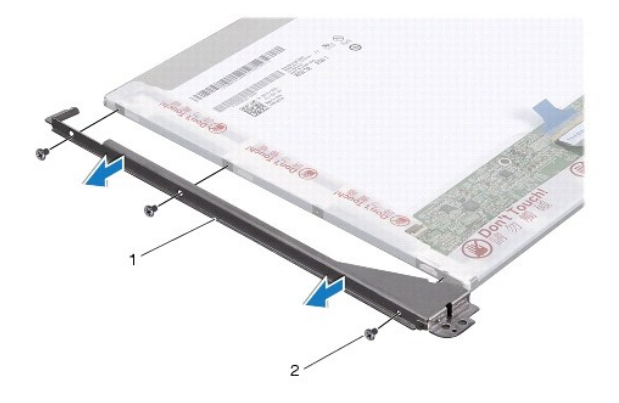

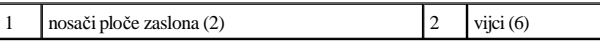

7. Okrenite ploču zaslona i izvadite kabel ploče zaslona (pogledajte Vađ[enje kabela plo](#page-30-2)če zaslona).

#### <span id="page-30-3"></span>**Ponovno postavljanje ploče zaslona**

- 1. Slijedite upute navedene u odjeljku [Prije po](file:///C:/data/systems/ins1546/cr/sm/before.htm#wp1438061)četka.
- 2. Ponovo priključite kabel ploče zaslona na poleđini ploče zaslona (pogledajte [Ponovno postavljanje kabela plo](#page-31-1)če zaslona).
- 3. Ponovo postavite šest vijaka koji pričvršćuju nosače ploče zaslona s pločom zaslona.
- 4. Poravnajte rupe vijaka na ploči zaslona s rupama na pokrovu zaslona.
- 5. Ponovo postavite dva vijka kojima je ploča zaslona pričvršćena za pokrov zaslona.
- 6. Ponovno postavite okvir zaslona (pogledajte [Ponovno postavljanje okvira zaslona](#page-28-3)).
- 7. Ponovno postavite sklop zaslona (pogledajte [Ponovno postavljanje sklopa zaslona](#page-27-1)).

 $\triangle$  OPREZ: Prije nego što uključite računalo, ponovno postavite sve vijke i provjerite je li u unutrašnjosti računala ostao neki zaostali vijak. Ako to **ne napravite, možete oštetiti računalo.** 

### <span id="page-30-1"></span>**Kabel ploče zaslona**

#### <span id="page-30-2"></span>**Vađenje kabela ploče zaslona**

- 1. Slijedite upute navedene u odjeljku [Prije po](file:///C:/data/systems/ins1546/cr/sm/before.htm#wp1438061)četka.
- 2. Izvadite sklop zaslona (pogledajte Vađ[enje sklopa zaslona](#page-25-2)).
- 3. Skinite okvir zaslona (pogledajte [Skidanje okvira zaslona\)](#page-28-2).
- 4. Skinite ploču zaslona (pogledajte [Skidanje plo](#page-29-2)če zaslona).
- <span id="page-31-2"></span>5. Okrenite ploču zaslona i položite je na čistu površinu.
- 6. Isključite kabel ploče zaslona iz priključka ploče zaslona.

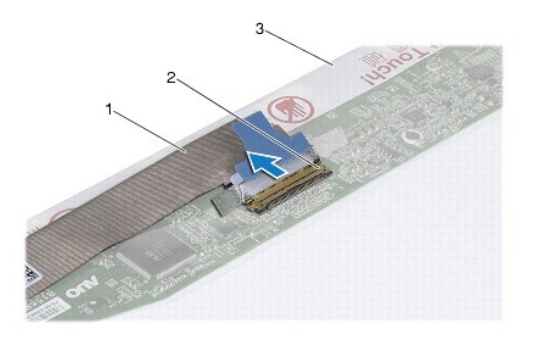

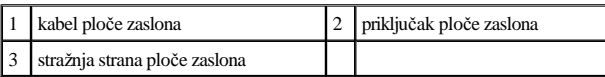

#### <span id="page-31-1"></span>**Ponovno postavljanje kabela ploče zaslona**

- 1. Slijedite upute navedene u odjeljku [Prije po](file:///C:/data/systems/ins1546/cr/sm/before.htm#wp1438061)četka.
- 2. Priključite kabel ploče zaslona u priključak ploče zaslona.
- 3. Ponovno postavite ploču zaslona (pogledajte [Ponovno postavljanje plo](#page-30-3)če zaslona).
- 4. Ponovno postavite okvir zaslona (pogledajte [Ponovno postavljanje okvira zaslona](#page-28-3)).
- 5. Ponovno postavite sklop zaslona (pogledajte [Ponovno postavljanje sklopa zaslona](#page-27-1)).
- $\triangle$  OPREZ: Prije nego što uključite računalo, ponovno postavite sve vijke i provjerite je li u unutrašnjosti računala ostao neki zaostali vijak. Ako to **ne napravite, možete oštetiti računalo.**

### <span id="page-31-0"></span>**Šarke zaslona**

#### **Skidanje šarki zaslona**

- 1. Slijedite upute navedene u odjeljku [Prije po](file:///C:/data/systems/ins1546/cr/sm/before.htm#wp1438061)četka.
- 2. Izvadite sklop zaslona (pogledajte Vađ[enje sklopa zaslona](#page-25-2)).
- 3. Skinite okvir zaslona (pogledajte [Skidanje okvira zaslona\)](#page-28-2).
- 4. Skinite ploču zaslona (pogledajte [Skidanje plo](#page-29-2)če zaslona).
- 5. Odvijte dva vijka (po jedan sa svake šarke) koji pričvršćuju šarke zaslona s pokrovom zaslona.

#### 6. Skinite dvije šarke.

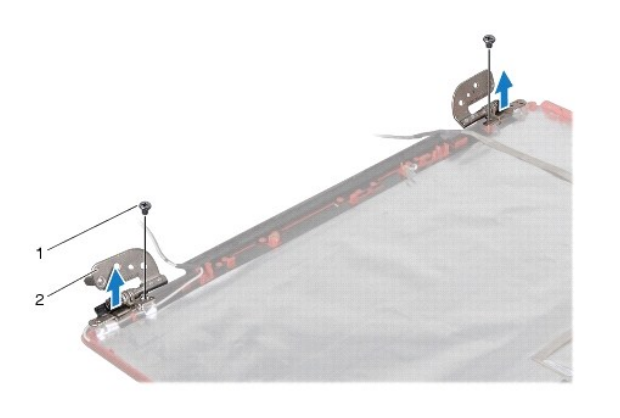

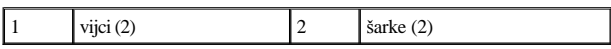

#### **Ponovno postavljanje šarki zaslona**

- 1. Slijedite upute navedene u odjeljku [Prije po](file:///C:/data/systems/ins1546/cr/sm/before.htm#wp1438061)četka.
- 2. Ponovno postavite šarke na pokrov zaslona.
- 3. Ponovno postavite dva vijka (po jedan sa svake šarke) koji pričvršćuju šarke zaslona s pokrovom zaslona.
- 4. Ponovno postavite ploču zaslona (pogledajte [Ponovno postavljanje plo](#page-30-3)če zaslona).
- 5. Ponovno postavite okvir zaslona (pogledajte [Ponovno postavljanje okvira zaslona](#page-28-3)).
- 6. Ponovno postavite sklop zaslona (pogledajte [Ponovno postavljanje sklopa zaslona](#page-27-1)).
- $\triangle$  OPREZ: Prije nego što uključite računalo, ponovno postavite sve vijke i provjerite je li u unutrašnjosti računala ostao neki zaostali vijak. Ako to **ne napravite, možete oštetiti računalo.**

## <span id="page-33-0"></span> **Tvrdi disk**

Dell™ Inspiron™ 1546 Servisni priručnik

- Vađ[enje tvrdog diska](#page-33-1)
- **Ponovno postavljanje tvrdog diska**
- UPOZORENJE: **Prije rada na unutrašnjosti računala pročitajte sigurnosne upute koje ste dobili s računalom. Dodatne sigurnosne informacije potražite na početnoj stranici za sukladnost sa zakonskim odredbama na www.dell.com/regulatory\_compliance.**
- UPOZORENJE: **Nemojte dodirivati metalno kućište tvrdog diska ako ste ga izvadili iz računala dok je još vruć.**
- $\triangle$  OPREZ: Samo ovlašteni serviser smije vršiti popravke na vašem računalu. Vaše jamstvo ne pokriva oštećenja uzrokovana servisiranjem koje **tvrtka Dell nije ovlastila.**
- △ OPREZ: Kako biste spriječili gubitak podataka, prije vađenja tvrdog diska isključite računalo (pogledajte Isključ[ivanje ra](file:///C:/data/systems/ins1546/cr/sm/before.htm#wp1435089)čunala). Nemojte vaditi **tvrdi disk dok je računalo uključeno ili se nalazi u stanju pripravnosti.**
- OPREZ: **Kako biste izbjegli elektrostatičko pražnjenje, uzemljite se koristeći ručnu traku za uzemljenje ili povremeno dotaknite neobojenu metalnu površinu (poput priključka na računalu).**
- OPREZ: **Tvrdi diskovi su iznimno osjetljivi. Budite pažljivi pri rukovanju s tvrdim diskom.**
- △ OPREZ: Kako biste izbjegli oštećivanje matične ploče, prije rada u unutrašnjosti računala izvadite glavnu bateriju (pogledajte Vađ[enje baterije\)](file:///C:/data/systems/ins1546/cr/sm/removeba.htm#wp1185372).
- △ OPREZ: Kada isključujete kabel, povlačite ga za utikač ili za jezičak za povlačenje, a ne za sami kabel. Neki kabeli imaju priključke s jezičcima za **blokiranje. Ako isključujete tu vrstu kabela, prije isključivanja pritisnite jezičak za blokiranje. Dok odvajate konektore, držite ih poravnate i izbjegavajte krivljenje bilo koje od nožica konektora. Prije priključivanja kabela provjerite i jesu li oba konektora ispravno okrenuta i poravnata.**
- NAPOMENA: Tvrtka Dell ne jamči kompatibilnost niti pruža podršku za tvrde diskove nabavljene iz drugih izvora osim od tvrtke Dell.
- NAPOMENA: Ukoliko ugrađujete tvrdi disk iz drugih izvora, na novi tvrdi disk potrebno je instalirati operativni sustav, upravljačke i uslužne programe (pogledajte Tehnološki priručnik za Dell).

### <span id="page-33-1"></span>**Vađenje tvrdog diska**

- 1. Slijedite upute navedene u odjeljku [Prije po](file:///C:/data/systems/ins1546/cr/sm/before.htm#wp1438061)četka.
- 2. Izvadite bateriju (pogledajte Vađ[enje baterije](file:///C:/data/systems/ins1546/cr/sm/removeba.htm#wp1185372)).
- $\triangle$  OPREZ: Dok se tvrdi disk nalazi izvan računala, čuvajte ga u zaštitnom antistatičkom pakiranju (pogledajte "Zaštita od elektrostatičkog **pražnjenja" u sigurnosnim uputama koje ste dobili s računalom).**
- 3. Odvijte dva vijka koji pričvršćuju sklop tvrdog diska na kućište računala.
- 4. Pogurajte sklop tvrdog diska iz odjeljka tvrdog diska.

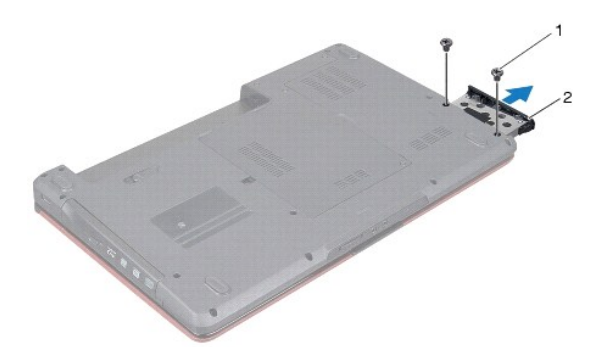

<span id="page-34-0"></span>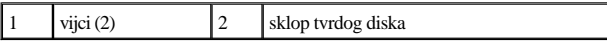

5. Odvijte dva vijka koji pričvršćuju masku tvrdog diska na samom tvrdom disku.

6. Podignite masku tvrdog diska s tvrdog diska.

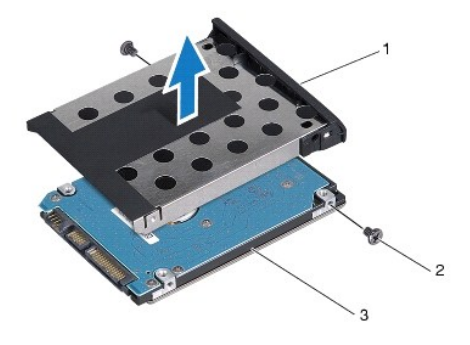

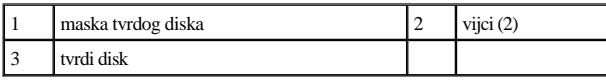

### <span id="page-34-1"></span>**Ponovno postavljanje tvrdog diska**

- 1. Slijedite upute navedene u odjeljku [Prije po](file:///C:/data/systems/ins1546/cr/sm/before.htm#wp1438061)četka.
- 2. Izvadite novi tvrdi disk iz pakiranja. Originalnu ambalažu spremite kako biste tvrdi disk mogli zapakirati ili poslati poštom.
- 3. Poravnajte otvore vijaka na masci tvrdog diska s otvorima na tvrdom disku.
- 4. Vratite dva vijka koji pričvršćuju masku tvrdog diska na samom tvrdom disku.
- 5. Gurajte sklop tvrdog diska u odjeljak tvrdog diska sve dok disk sasvim ne sjedne na svoje mjesto.
- 6. Vratite dva vijka koji pričvršćuju sklop tvrdog diska na kućište računala.
- 7. Ponovno postavite bateriju (pogledajte [Zamjena baterije](file:///C:/data/systems/ins1546/cr/sm/removeba.htm#wp1185330)).
- $\triangle$  OPREZ: Prije nego što uključite računalo, ponovno postavite sve vijke i provjerite je li u unutrašnjosti računala ostao neki zaostali vijak. Ako to **ne napravite, možete oštetiti računalo.**
- 8. Po potrebi instalirajte operacijski sustav za računalo. Pogledajte "Restoring Your Operating System" (Vraćanje operativnog sustava) u *Priručniku za postavljanje*.
- 9. Po potrebi instalirajte upravljačke i uslužne programe za računalo. Više informacija potražite u *Tehnološkom priručniku za Dell*.

## <span id="page-36-0"></span> **Tipkovnica**

Dell™ Inspiron™ 1546 Servisni priručnik

- Skidanje tipkovnice
- **Ponovno namještanje tipkovnice**
- UPOZORENJE: **Prije rada na unutrašnjosti računala pročitajte sigurnosne upute koje ste dobili s računalom. Dodatne sigurnosne informacije potražite na početnoj stranici za sukladnost sa zakonskim odredbama na www.dell.com/regulatory\_compliance.**
- OPREZ: **Samo ovlašteni serviser smije vršiti popravke na vašem računalu. Jamstvo ne pokriva štetu nastalu servisiranjem koje nije odobrila tvrtka Dell™.**
- OPREZ: **Kako biste izbjegli elektrostatičko pražnjenje, uzemljite se koristeći ručnu traku za uzemljenje ili povremeno dotaknite neobojenu metalnu površinu (poput priključka na računalu).**
- △ OPREZ: Kako biste izbjegli oštećivanje matične ploče, prije rada u unutrašnjosti računala izvadite glavnu bateriju (pogledajte Vađ[enje baterije\)](file:///C:/data/systems/ins1546/cr/sm/removeba.htm#wp1185372).

#### <span id="page-36-1"></span>**Skidanje tipkovnice**

- 1. Slijedite upute navedene u odjeljku [Prije po](file:///C:/data/systems/ins1546/cr/sm/before.htm#wp1438061)četka.
- 2. Izvadite bateriju (pogledajte Vađ[enje baterije](file:///C:/data/systems/ins1546/cr/sm/removeba.htm#wp1185372)).
- 3. Skinite središnji kontrolni pokrov (pogledajte Vađenje središ[njeg kontrolnog pokrova\)](file:///C:/data/systems/ins1546/cr/sm/cntrcont.htm#wp1188834).
- 4. Odvijte dva vijka koji pričvršćuju tipkovnicu na naslonu za dlan.
- OPREZ: **Tipke na tipkovnici su lomljive, lako ispadnu iz ležišta i teško ih je ponovno namjestiti. Budite pažljivi pri rukovanju i uklanjanju tipkovnice.**
- OPREZ: **Budite jako pažljivi pri rukovanju i uklanjanju tipkovnice. U protivnom, možete ogrepsti ploču zaslona.**
- 5. Otpustite tipkovnicu dok priključak kabela tipkovnice ne bude vidljiv.
- 6. Bez jakog povlačenja tipkovnice, držite je prema zaslonu.
- 7. Podignite zasun priključka koji pričvršćuje kabel tipkovnice na priključak na matičnoj ploči i isključite kabel.
- 8. Podignite tipkovnicu s naslona za dlan.

<span id="page-37-0"></span>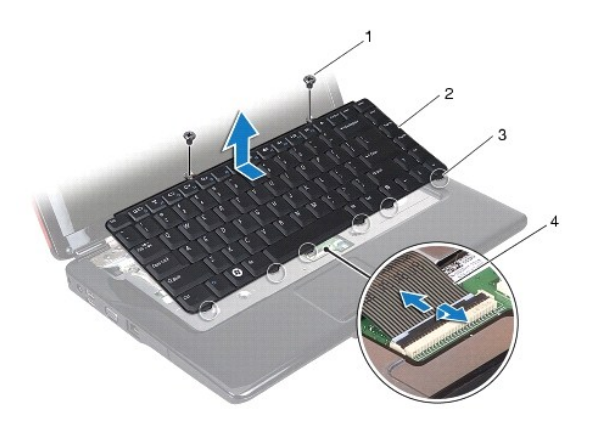

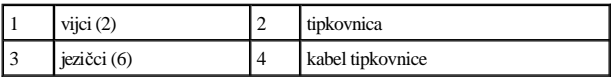

### <span id="page-37-1"></span>**Ponovno namještanje tipkovnice**

- 1. Slijedite upute navedene u odjeljku [Prije po](file:///C:/data/systems/ins1546/cr/sm/before.htm#wp1438061)četka.
- 2. Umetnite kabel tipkovnice u priključak na matičnoj ploči. Pritisnite zasun priključka kako biste kabel tipkovnice pričvrstili za priključak na matičnoj ploči.
- 3. Poravnajte pet jezičaca na tipkovnici s utorima na nosaču oslonca za dlan.
- 4. Postavite tipkovnicu na oslonac za ruku.
- 5. Vratite dva vijka koji pričvršćuju tipkovnicu na naslonu za dlan.
- 6. Ponovno postavite središnji kontrolni pokrov (pogledajte [Ponovno postavljanje sredi](file:///C:/data/systems/ins1546/cr/sm/cntrcont.htm#wp1185318)šnjeg kontrolnog pokrova).
- 7. Ponovno postavite bateriju (pogledajte [Zamjena baterije](file:///C:/data/systems/ins1546/cr/sm/removeba.htm#wp1185330)).
- $\triangle$  OPREZ: Prije nego što uključite računalo, ponovno postavite sve vijke i pobrinite se da nijedan zaostali vijak nije ostao u unutrašnjosti računala. **Ako to ne napravite, možete oštetiti računalo.**

## <span id="page-38-0"></span> **Sklop zasuna baterije**

Dell™ Inspiron™ 1546 Servisni priručnik

- Vađ[enje sklopa zasuna baterije](#page-38-1)
- [Ponovno sastavljanje sklopa jezi](#page-39-0)čka baterije
- UPOZORENJE: **Prije rada na unutrašnjosti računala pročitajte sigurnosne upute koje ste dobili s računalom. Dodatne sigurnosne informacije potražite na početnoj stranici za sukladnost sa zakonskim odredbama na www.dell.com/regulatory\_compliance.**
- OPREZ: **Samo ovlašteni serviser smije vršiti popravke na vašem računalu. Jamstvo ne pokriva štetu nastalu servisiranjem koje nije odobrila tvrtka Dell™.**
- OPREZ: **Kako biste izbjegli elektrostatičko pražnjenje, uzemljite se koristeći ručnu traku za uzemljenje ili povremeno dotaknite neobojenu metalnu površinu (poput priključka na računalu).**
- △ OPREZ: Kako biste izbjegli oštećivanje matične ploče, prije rada u unutrašnjosti računala izvadite glavnu bateriju (pogledajte Vađ[enje baterije\)](file:///C:/data/systems/ins1546/cr/sm/removeba.htm#wp1185372).

#### <span id="page-38-1"></span>**Vađenje sklopa zasuna baterije**

- 1. Slijedite upute navedene u odjeljku [Prije po](file:///C:/data/systems/ins1546/cr/sm/before.htm#wp1438061)četka.
- 2. Izvadite matičnu ploču (pogledajte Vađ[enje mati](file:///C:/data/systems/ins1546/cr/sm/sysboard.htm#wp1037428)čne ploče).
- OPREZ: **Prije vađenja bravice za oslobađanje baterije, obratite pažnju na usmjerenje bravice kako biste osigurali ispravnu ugradnju prilikom zamjene gumba.**
- 3. Pritisnite i pogurajte plastične kvačice na zasunu za oslobađanje baterije kako biste je otpustili iz sklopa zasuna baterije.
- 4. Malim odvijačem skinite oprugu zasuna na sklopu zasuna baterije.
- 5. Jezičak za vađenje baterije gurnite na stranu i izdignite je iz kućišta računala.

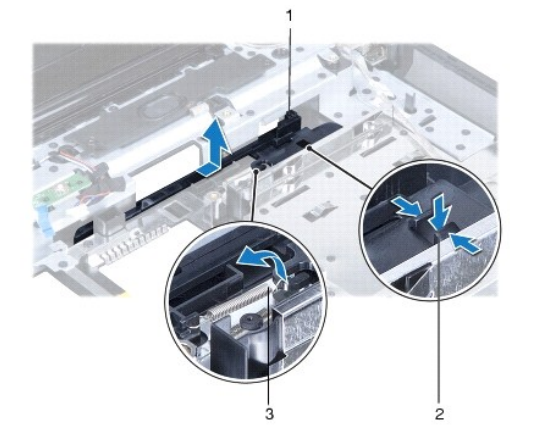

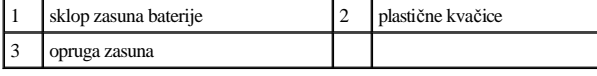

### <span id="page-39-0"></span>**Ponovno sastavljanje sklopa jezička baterije**

OPREZ: **Provjerite da li je sklop zasuna baterije pravilno okrenut. Prilikom ugradnje sklopa, donja udubina trebala bi biti okrenuta prema gore.** 

- 1. Slijedite upute navedene u odjeljku [Prije po](file:///C:/data/systems/ins1546/cr/sm/before.htm#wp1438061)četka.
- 2. Gurnite sklop zasuna baterije na svoje mjesto.
- 3. Malim odvijačem postavite oprugu zasuna na kuku na kućištu računala.
- 4. Pogurajte plastične kvačice na zasunu za oslobađanje baterije u otvor na sklopu zasuna baterije kako biste učvrstili zasun za oslobađanje baterije.
- 5. Ponovno postavite matičnu ploču (pogledajte [Ponovno postavljanje mati](file:///C:/data/systems/ins1546/cr/sm/sysboard.htm#wp1042050)čne ploče).
- $\triangle$  OPREZ: Prije nego što uključite računalo, ponovno postavite sve vijke i provjerite je li u unutrašnjosti računala ostao neki zaostali vijak. Ako to **ne napravite, možete oštetiti računalo.**

## <span id="page-40-0"></span> **Memorijski moduli**

Dell™ Inspiron™ 1546 Servisni priručnik

- Vađ[enje memorijskih modula](#page-40-1)
- [Ponovno postavljanje memorijskih modula](#page-41-1)
- UPOZORENJE: **Prije rada na unutrašnjosti računala pročitajte sigurnosne upute koje ste dobili s računalom. Dodatne sigurnosne informacije potražite na početnoj stranici za sukladnost sa zakonskim odredbama na www.dell.com/regulatory\_compliance.**
- OPREZ: **Samo ovlašteni serviser smije vršiti popravke na vašem računalu. Jamstvo ne pokriva štetu nastalu servisiranjem koje nije odobrila tvrtka Dell™.**
- OPREZ: **Kako biste izbjegli elektrostatičko pražnjenje, uzemljite se koristeći ručnu traku za uzemljenje ili povremeno dotaknite neobojenu metalnu površinu (poput priključka na računalu).**
- △ OPREZ: Kako biste izbjegli oštećivanje matične ploče, prije rada u unutrašnjosti računala izvadite glavnu bateriju (pogledajte Vađ[enje baterije\)](file:///C:/data/systems/ins1546/cr/sm/removeba.htm#wp1185372).

Memoriju računala možete povećati ugradnjom memorijskih modula na matičnu ploču. Informacije o vrstama memorije koje vaše računalo podržava potražite u odjeljku "Osnovne specifikacije" u *Priručniku za postavljanje* ili u odjeljku *Opsežne specifikacije* na **support.dell.com\manuals**.

NAPOMENA: Jamstvo vašeg računala pokriva memorijske module kupljene od tvrtke Dell.

Vaše računalo je opremljeno s dva SODIMM utora, kojima korisnik može pristupiti s donje strane računala.

#### <span id="page-40-1"></span>**Vađenje memorijskih modula**

- 1. Slijedite upute navedene u odjeljku [Prije po](file:///C:/data/systems/ins1546/cr/sm/before.htm#wp1438061)četka.
- 2. Izvadite bateriju (pogledajte Vađ[enje baterije](file:///C:/data/systems/ins1546/cr/sm/removeba.htm#wp1185372)).
- 3. Skinite poklopac modula (pogledajte Vađ[enje poklopca modula](file:///C:/data/systems/ins1546/cr/sm/base.htm#wp1223484)).
- $\triangle$  OPREZ: Kako biste izbjegli oštećivanje priključka memorijskog modula, za širenje kvačica za učvršćivanje memorijskog modula nemojte koristiti **nikakav alat.**
- 4. Pomoću vrhova prstiju pažljivo raširite kvačice za učvršćivanje na svakom kraju memorijskog modula sve dok modul ne iskoči.
- 5. Izvadite memorijski modul iz priključka.

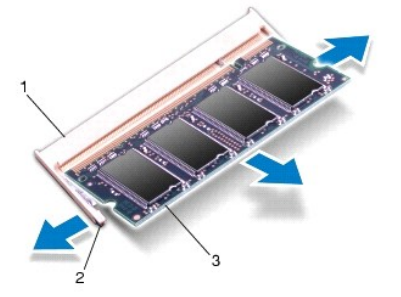

<span id="page-41-0"></span>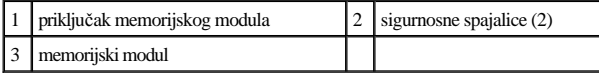

### <span id="page-41-1"></span>**Ponovno postavljanje memorijskih modula**

OPREZ: **Ako memorijske module trebate ugraditi na dva priključka, memorijski modul najprije instalirajte na donji priključak, a potom na gornji.** 

- 1. Slijedite upute navedene u odjeljku [Prije po](file:///C:/data/systems/ins1546/cr/sm/before.htm#wp1438061)četka.
- 2. Poravnajte zarez na memorijskom modulu s jezičkom u priključku memorijskog modula.
- 3. Čvrsto gurnite memorijski modul u utor pod kutom od 45 stupnjeva i pritisnite ga prema dolje dok ne škljocne na svoje mjesto. Ako ne čujete da je modul škljocnuo, izvadite ga i ponovno umetnite.
- NAPOMENA: Ako memorijski modul nije pravilno umetnut, računalo se možda neće pokrenuti.

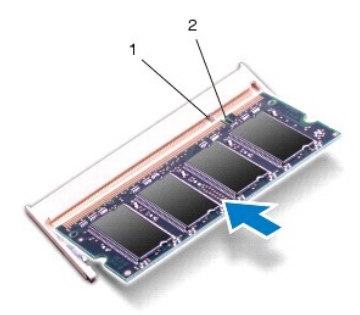

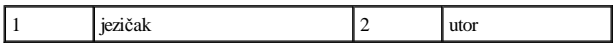

- 4. Vratite poklopac modula (pogledajte [Ponovno postavljanje poklopca modula](file:///C:/data/systems/ins1546/cr/sm/base.htm#wp1224432)).
- $\triangle$  OPREZ: Prije nego što uključite računalo, ponovno postavite sve vijke i provjerite je li u unutrašnjosti računala ostao neki zaostali vijak. Ako to **ne napravite, možete oštetiti računalo.**

5. Ponovno umetnite bateriju (pogledajte [Zamjena baterije\)](file:///C:/data/systems/ins1546/cr/sm/removeba.htm#wp1185330) ili ukopčajte adapter za izmjeničnu struju u računalo i električnu utičnicu.

6. Uključite računalo.

Računalo će prilikom pokretanja detektirati memorijski module i automatski ažurirati informacije o konfiguraciji sustava.

Za potvrdu količine memorije ugrađene u računalo:

*Windows Vista®*:

Pritisnite **Start <sup>⊙</sup> → Help and Support** (Pomoć i podrška)→ **Dell System Information** (Informacije o sustavu Dell).

*Windows 7*:

Pritisnite **Start <sup>◎</sup>→ Control Panel** (Upravljačka ploča)→ **System and Security** (Sustav i zaštita)→ **System** (Sustav).

## <span id="page-43-0"></span> **Bežična mini kartica**

Dell™ Inspiron™ 1546 Servisni priručnik

- Vađ[enje mini kartice](#page-43-1)
- [Ponovno postavljanje mini kartice](#page-44-1)
- UPOZORENJE: **Prije rada na unutrašnjosti računala pročitajte sigurnosne upute koje ste dobili s računalom. Dodatne sigurnosne informacije potražite na početnoj stranici za sukladnost sa zakonskim odredbama na www.dell.com/regulatory\_compliance.**
- OPREZ: **Samo ovlašteni serviser smije vršiti popravke na vašem računalu. Jamstvo ne pokriva štetu nastalu servisiranjem koje nije odobrila tvrtka Dell™.**
- OPREZ: **Kako biste izbjegli elektrostatičko pražnjenje, uzemljite se koristeći ručnu traku za uzemljenje ili povremeno dotaknite neobojenu metalnu površinu (poput priključka na računalu).**
- △ OPREZ: Kako biste izbjegli oštećivanje matične ploče, prije rada u unutrašnjosti računala izvadite glavnu bateriju (pogledajte Vad[enje baterije\)](file:///C:/data/systems/ins1546/cr/sm/removeba.htm#wp1185372).
- NAPOMENA: Tvrtka Dell ne jamči kompatibilnost niti pruža podršku za kartice mini nabavljene iz drugih izvora, a ne od tvrtke Dell.

Ako ste naručili mini karticu za bežičnu mrežu s računalom, kartica će već biti ugrađena.

Vaše računalo podržava jedan utor niskog profila za mini karticu za bežičnu lokalnu mrežu (WLAN).

NAPOMENA: Ovisno o konfiguraciji računala, u trenutku prodaje u utoru za mini karticu može se nalaziti mini kartica.

### <span id="page-43-1"></span>**Vađenje mini kartice**

- 1. Slijedite upute navedene u odjeljku [Prije po](file:///C:/data/systems/ins1546/cr/sm/before.htm#wp1438061)četka.
- 2. Izvadite bateriju (pogledajte Vađ[enje baterije](file:///C:/data/systems/ins1546/cr/sm/removeba.htm#wp1185372)).
- 3. Izvadite poklopac modula (pogledajte Vađ[enje poklopca modula](file:///C:/data/systems/ins1546/cr/sm/base.htm#wp1223484)).
- 4. Iskopčajte antenske kabele iz mini kartice.

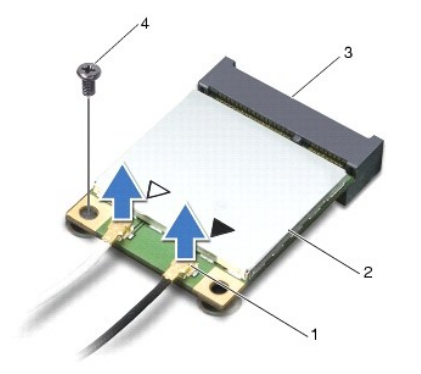

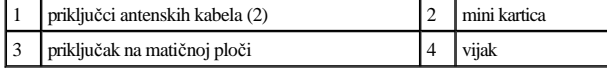

- <span id="page-44-0"></span>5. Odvijte vijak koji pričvršćuje mini karticu na matičnoj ploči.
- 6. Podignite mini karticu iz priključka na matičnoj ploči.
- $\triangle$  OPREZ: Dok se mini kartica nalazi izvan računala, čuvajte je u zaštitnom antistatičkom pakiranju (pogledajte "Zaštita od elektrostatičkog **pražnjenja" u sigurnosnim uputama koje ste dobili s računalom).**

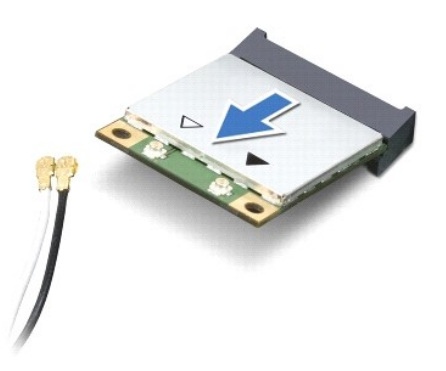

#### <span id="page-44-1"></span>**Ponovno postavljanje mini kartice**

- 1. Slijedite upute navedene u odjeljku [Prije po](file:///C:/data/systems/ins1546/cr/sm/before.htm#wp1438061)četka.
- 2. Izvadite novu mini karticu iz ambalažnog pakiranja.
- OPREZ: **Odmjerenim i ravnomjernim pritiskom umetnite karticu na njeno mjesto. Prevelikom silom možete oštetiti priključak.**
- $\triangle$  OPREZ: Priključci su učvršćeni kako bi se osiguralo pravilno umetanje. Ako osjetite otpor, provjerite priključke na kartici i matičnoj ploči i **ponovno poravnajte karticu.**
- OPREZ: **Kako se mini kartica ne bi oštetila, nikad ne stavljajte kabele ispod nje.**
- 3. Umetnite mini karticu pod kutom od 45 stupnjeva u odgovarajući priključak na matičnoj ploči.
- 4. Pritisnite drugi kraj mini kartice prema dolje u utor na matičnoj ploči i ponovno postavite vijak koji učvršćuje mini karticu na priključak matične ploče.
- 5. Priključite odgovarajuće antenske kabele u mini karticu. Sljedeća tablica daje shemu boja antenskih kabela za mini karticu koju podržava vaše računalo.

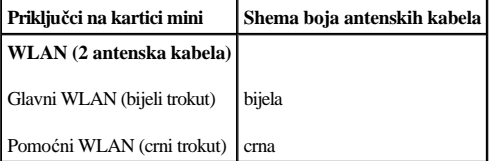

- 6. Neiskorištene antenske kabele zaštitite pomoću zaštitne folije.
- 7. Vratite poklopac modula (pogledajte [Ponovno postavljanje poklopca modula](file:///C:/data/systems/ins1546/cr/sm/base.htm#wp1224432)).
- 8. Ponovno postavite bateriju (pogledajte [Zamjena baterije](file:///C:/data/systems/ins1546/cr/sm/removeba.htm#wp1185330)).
- $\triangle$  OPREZ: Prije nego što uključite računalo, ponovno postavite sve vijke i provjerite je li u unutrašnjosti računala ostao neki zaostali vijak. Ako to **ne napravite, možete oštetiti računalo.**

9. Po potrebi instalirajte upravljačke i uslužne programe za računalo. Više informacija potražite u *Tehnološkom priručniku za Dell*.

NAPOMENA: Ako ugrađujete komunikacijsku karticu koja nije od tvrtke Dell, morate instalirati odgovarajuće upravljačke i uslužne programe. Više informacija o generičkom upravljačkom programu potražite u Tehnološkom priručniku za Dell.

## <span id="page-46-0"></span> **Optički pogon**

Dell™ Inspiron™ 1546 Servisni priručnik

- Vađenje optič[kog pogona](#page-46-1)
- **[Ponovno postavljanje opti](#page-46-2)čkog pogona**
- UPOZORENJE: **Prije rada na unutrašnjosti računala pročitajte sigurnosne upute koje ste dobili s računalom. Dodatne sigurnosne informacije potražite na početnoj stranici za sukladnost sa zakonskim odredbama na www.dell.com/regulatory\_compliance.**
- $\triangle$  OPREZ: Samo ovlašteni serviser smije vršiti popravke na vašem računalu. Jamstvo ne pokriva štetu nastalu servisiranjem koje nije odobrila **tvrtka Dell™.**
- OPREZ: **Kako biste izbjegli elektrostatičko pražnjenje, uzemljite se koristeći ručnu traku za uzemljenje ili povremeno dotaknite neobojenu metalnu površinu (poput priključka na računalu).**
- △ OPREZ: Kako biste izbjegli oštećivanje matične ploče, prije rada u unutrašnjosti računala izvadite glavnu bateriju (pogledajte Vađ[enje baterije\)](file:///C:/data/systems/ins1546/cr/sm/removeba.htm#wp1185372).

#### <span id="page-46-1"></span>**Vađenje optičkog pogona**

- 1. Slijedite upute navedene u odjeljku [Prije po](file:///C:/data/systems/ins1546/cr/sm/before.htm#wp1438061)četka.
- 2. Izvadite bateriju (pogledajte Vađ[enje baterije](file:///C:/data/systems/ins1546/cr/sm/removeba.htm#wp1185372)).
- 3. Odvijte vijak koji pričvršćuje optički pogon za kućište računala.
- 4. Plastičnim šilom pritisnite zarez kako biste oslobodili optički pogon iz njegovog ležišta.
- 5. Izvucite optički pogon iz njegovog ležišta.

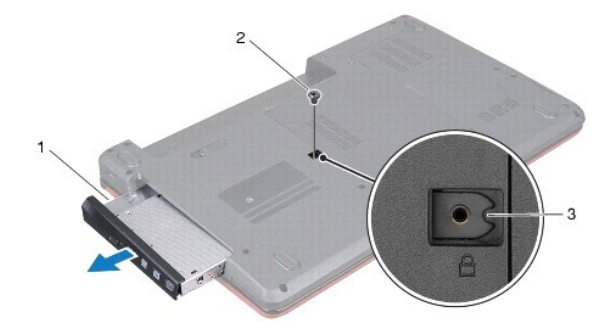

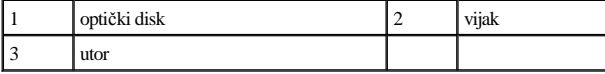

#### <span id="page-46-2"></span>**Ponovno postavljanje optičkog pogona**

1. Slijedite upute navedene u odjeljku [Prije po](file:///C:/data/systems/ins1546/cr/sm/before.htm#wp1438061)četka.

- 2. Gurajte optički pogon u njegovo ležište dok sasvim ne sjedne na svoje mjesto.
- 3. Ponovno zavijte vijak koji učvršćuje optički pogon na kućište računala.
- 4. Ponovno postavite bateriju (pogledajte [Zamjena baterije](file:///C:/data/systems/ins1546/cr/sm/removeba.htm#wp1185330)).
- OPREZ: Prije nego što uključite računalo, ponovno postavite sve vijke i provjerite je li u unutrašnjosti računala ostao neki zaostali vijak. Ako to **ne napravite, možete oštetiti računalo.**

### <span id="page-48-0"></span> **Naslon za dlan**

Dell™ Inspiron™ 1546 Servisni priručnik

- [Uklanjanje sklopa oslonca za ruku](#page-48-1)
- [Ponovno postavljanje oslonca za ruku](#page-50-1)
- UPOZORENJE: **Prije rada na unutrašnjosti računala pročitajte sigurnosne upute koje ste dobili s računalom. Dodatne sigurnosne informacije potražite na početnoj stranici za sukladnost sa zakonskim odredbama na www.dell.com/regulatory\_compliance.**
- OPREZ: **Samo ovlašteni serviser smije vršiti popravke na vašem računalu. Jamstvo ne pokriva štetu nastalu servisiranjem koje nije odobrila tvrtka Dell™.**
- OPREZ: **Kako biste izbjegli elektrostatičko pražnjenje, uzemljite se koristeći ručnu traku za uzemljenje ili povremeno dotaknite neobojenu metalnu površinu (poput priključka na računalu).**
- △ OPREZ: Kako biste izbjegli oštećivanje matične ploče, prije rada u unutrašnjosti računala izvadite glavnu bateriju (pogledajte Vađ[enje baterije\)](file:///C:/data/systems/ins1546/cr/sm/removeba.htm#wp1185372).

#### <span id="page-48-1"></span>**Uklanjanje sklopa oslonca za ruku**

- 1. Slijedite upute navedene u odjeljku [Prije po](file:///C:/data/systems/ins1546/cr/sm/before.htm#wp1438061)četka.
- 2. Izvadite bateriju (pogledajte Vađ[enje baterije](file:///C:/data/systems/ins1546/cr/sm/removeba.htm#wp1185372)).
- 3. Skinite poklopac modula (pogledajte Vađ[enje poklopca modula](file:///C:/data/systems/ins1546/cr/sm/base.htm#wp1223484)).
- 4. Izvadite memorijske module (pogledajte Vađ[enje memorijskih modula](file:///C:/data/systems/ins1546/cr/sm/memory.htm#wp1186694)).
- 5. Izvadite tvrdi disk (pogledajte Vađ[enje tvrdog diska\)](file:///C:/data/systems/ins1546/cr/sm/hdd.htm#wp1184863).
- 6. Odvijte jedanaest vijaka iz kućišta računala.

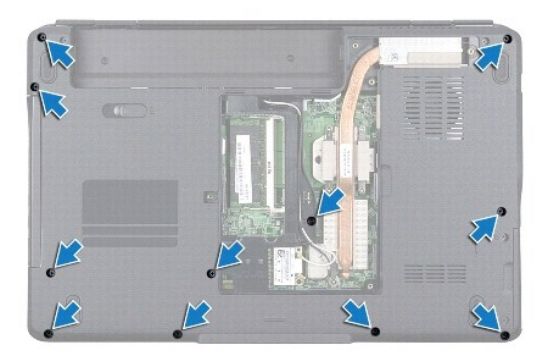

- 7. Izvadite mini karticu (pogledajte Vađ[enje mini kartice](file:///C:/data/systems/ins1546/cr/sm/minicard.htm#wp1181641)).
- 8. Zabilježite put kabela antene za mini kartice i izvadite ih iz vodilica.
- 9. Skinite središnji kontrolni pokrov (pogledajte Vađenje središ[njeg kontrolnog pokrova\)](file:///C:/data/systems/ins1546/cr/sm/cntrcont.htm#wp1188834).
- 10. Uklonite tipkovnicu (pogledajte [Skidanje tipkovnice](file:///C:/data/systems/ins1546/cr/sm/keyboard.htm#wp1188497)).
- 11. Izvadite Bluetooth modul (pogledajte [Unutarnji modul s Bluetooth](file:///C:/data/systems/ins1546/cr/sm/btooth.htm#wp1187798)® bežičnom tehnologijom).
- 12. Isključite kabel zaslona, kabel za kameru, kabel ploče s gumbom za uključivanje i kabel dodirne plohe iz odgovarajućih priključaka na matičnoj ploči.
- 13. Zabilježite put antenskog kabela mini kartice i pažljivo izvadite antenske kabele iz utora na računalu. Izvucite kabele tako da budu dalje od naslona za dlan.

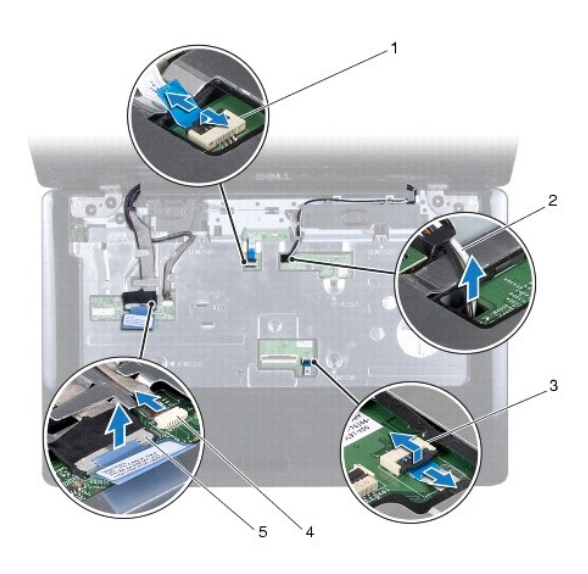

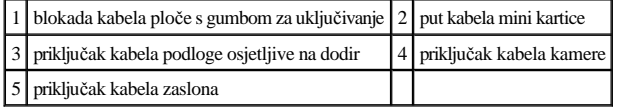

14. Odvijte pet vijaka kojima je oslonac za dlan pričvršćen za matičnu ploču.

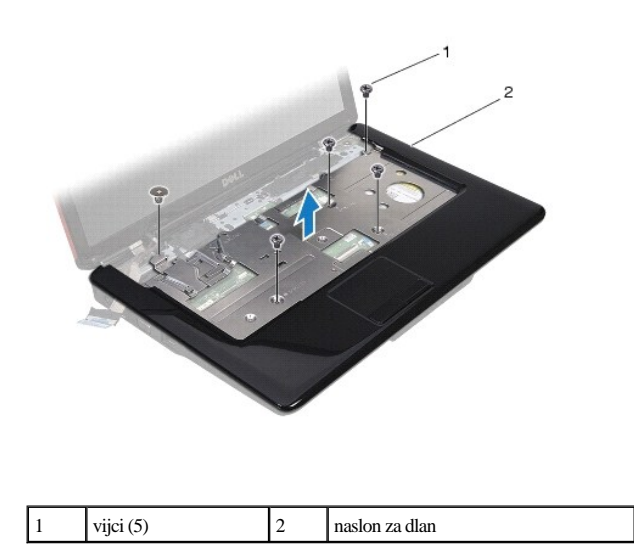

OPREZ: **Pažljivo odvojite oslonac za ruku od kućišta računala kako biste spriječili oštećivanje oslonca za ruku.** 

- <span id="page-50-0"></span>15. Počevši s desne strane oslonca za dlan, prstima oslonac za dlan odvojite od kućišta računala.
- 16. Podignite oslonac za ruku iz kućišta računala.

#### <span id="page-50-1"></span>**Ponovno postavljanje oslonca za ruku**

- 1. Slijedite upute navedene u odjeljku [Prije po](file:///C:/data/systems/ins1546/cr/sm/before.htm#wp1438061)četka.
- 2. Poravnajte naslon za dlan s kućištem računala i nježno ga pritisnite dok ne uskoči na svoje mjesto.
- 3. Ponovo pričvrstite pet vijaka na oslonac za dlan.
- 4. Priključite kabel zaslona, kabel za kameru, kabel ploče s gumbom za uključivanje i kabel dodirne plohe u odgovarajuće priključke na matičnoj ploči.
- 5. Postavite antenske kabele mini kartice i dovedite ih do dna računala kroz utor za kabele na računalu.
- 6. Ponovno postavite Bluetooth modul (pogledajte [Unutarnji modul s Bluetooth](file:///C:/data/systems/ins1546/cr/sm/btooth.htm#wp1187798)® bežičnom tehnologijom).
- 7. Ponovno postavite tipkovnicu (pogledajte Ponovno namješ[tanje tipkovnice](file:///C:/data/systems/ins1546/cr/sm/keyboard.htm#wp1199057)).
- 8. Ponovno postavite središnji kontrolni pokrov (pogledajte [Ponovno postavljanje sredi](file:///C:/data/systems/ins1546/cr/sm/cntrcont.htm#wp1185318)šnjeg kontrolnog pokrova).
- 9. Ponovno pričvrstite jedanaest vijaka na donjoj strani računala.
- 10. Provedite antenske kabele mini kartice kroz vodilice na donjoj strani računala i ponovo postavite mini karticu (pogledajte [Ponovno postavljanje mini kartice](file:///C:/data/systems/ins1546/cr/sm/minicard.htm#wp1181718)).
- 11. Ponovo postavite memorijske module (pogledajte **Ponovno postavljanje memorijskih modula**).
- 12. Vratite poklopac modula (pogledajte [Ponovno postavljanje poklopca modula](file:///C:/data/systems/ins1546/cr/sm/base.htm#wp1224432)).
- 13. Ponovno postavite tvrdi disk (pogledajte [Ponovno postavljanje tvrdog diska\)](file:///C:/data/systems/ins1546/cr/sm/hdd.htm#wp1202171).
- 14. Ponovno postavite bateriju (pogledajte [Zamjena baterije](file:///C:/data/systems/ins1546/cr/sm/removeba.htm#wp1185330)).
- $\triangle$  OPREZ: Prije nego što uključite računalo, ponovno postavite sve vijke i provjerite je li u unutrašnjosti računala ostao neki zaostali vijak. Ako to **ne napravite, možete oštetiti računalo.**

## <span id="page-51-0"></span> **Ploča s gumbom za uključivanje/isključivanje**

Dell™ Inspiron™ 1546 Servisni priručnik

- Uklanjanje ploč[e s gumbom za uklju](#page-51-1)čivanje/isključivanje
- [Ponovno postavljanje plo](#page-52-0)če s gumbom za uključivanje/isključivanje
- UPOZORENJE: **Prije rada na unutrašnjosti računala pročitajte sigurnosne upute koje ste dobili s računalom. Dodatne sigurnosne informacije potražite na početnoj stranici za sukladnost sa zakonskim odredbama na www.dell.com/regulatory\_compliance.**
- OPREZ: **Samo ovlašteni serviser smije vršiti popravke na vašem računalu. Jamstvo ne pokriva štetu nastalu servisiranjem koje nije odobrila tvrtka Dell™.**
- OPREZ: **Kako biste izbjegli elektrostatičko pražnjenje, uzemljite se koristeći ručnu traku za uzemljenje ili povremeno dotaknite neobojenu metalnu površinu (poput priključka na računalu).**
- △ OPREZ: Kako biste izbjegli oštećivanje matične ploče, prije rada u unutrašnjosti računala izvadite glavnu bateriju (pogledajte Vađ[enje baterije\)](file:///C:/data/systems/ins1546/cr/sm/removeba.htm#wp1185372).

#### <span id="page-51-1"></span>**Uklanjanje ploče s gumbom za uključivanje/isključivanje**

- 1. Slijedite upute navedene u odjeljku [Prije po](file:///C:/data/systems/ins1546/cr/sm/before.htm#wp1438061)četka.
- 2. Izvadite bateriju (pogledajte Vađ[enje baterije](file:///C:/data/systems/ins1546/cr/sm/removeba.htm#wp1185372)).
- 3. Skinite poklopac modula (pogledajte Vađ[enje poklopca modula](file:///C:/data/systems/ins1546/cr/sm/base.htm#wp1223484)).
- 4. Izvadite memorijske module (pogledajte Vađ[enje memorijskih modula](file:///C:/data/systems/ins1546/cr/sm/memory.htm#wp1186694)).
- 5. Izvadite tvrdi disk (pogledajte Vađ[enje tvrdog diska\)](file:///C:/data/systems/ins1546/cr/sm/hdd.htm#wp1184863).
- 6. Skinite središnji kontrolni pokrov (pogledajte Vađenje središ[njeg kontrolnog pokrova\)](file:///C:/data/systems/ins1546/cr/sm/cntrcont.htm#wp1188834).
- 7. Uklonite tipkovnicu (pogledajte [Skidanje tipkovnice](file:///C:/data/systems/ins1546/cr/sm/keyboard.htm#wp1188497)).
- 8. Podignite bravicu priključka kako biste kabel ploče gumba za uključivanje odvojili od priključka na matičnoj ploči.
- OPREZ: **Ploča s gumbom za uključivanje je zalijepljena na naslon za dlan. Nemojte povlačiti kabel ploče s gumbom za uključivanje kako biste je izvadili.**

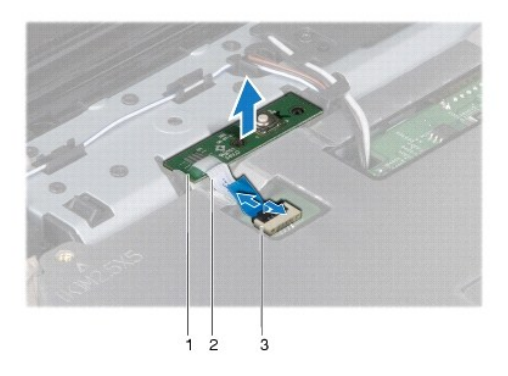

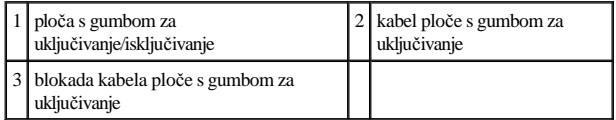

- 9. Plastičnim šilom izvucite ploču s gumbom za uključivanje kako biste je otpustili s naslona za dlan.
- 10. Podignite ploču s gumbom za uključivanje s naslona za dlan.

### <span id="page-52-0"></span>**Ponovno postavljanje ploče s gumbom za uključivanje/isključivanje**

- 1. Slijedite upute navedene u odjeljku [Prije po](file:///C:/data/systems/ins1546/cr/sm/before.htm#wp1438061)četka.
- 2. Otvore na ploči s gumbom za uključivanje poravnajte s vodilicama na osloncu za dlan i držite je na mjestu.
- 3. Kabel ploče s gumbom za uključivanje priključite na priključak matične ploče i bravicu konektora pritisnite prema dolje kako se kabel ne bi isključio iz priključka.
- 4. Ponovno postavite tipkovnicu (pogledajte Ponovno namješ[tanje tipkovnice](file:///C:/data/systems/ins1546/cr/sm/keyboard.htm#wp1199057)).
- 5. Ponovno postavite središnji kontrolni pokrov (pogledajte [Ponovno postavljanje sredi](file:///C:/data/systems/ins1546/cr/sm/cntrcont.htm#wp1185318)šnjeg kontrolnog pokrova).
- 6. Ponovno postavite tvrdi disk (pogledajte [Ponovno postavljanje tvrdog diska\)](file:///C:/data/systems/ins1546/cr/sm/hdd.htm#wp1202171).
- 7. Ponovo postavite memorijske module (pogledajte [Ponovno postavljanje memorijskih modula\)](file:///C:/data/systems/ins1546/cr/sm/memory.htm#wp1181089).
- 8. Vratite poklopac modula (pogledajte **Ponovno postavljanje poklopca modula**).
- 9. Ponovno postavite bateriju (pogledajte [Zamjena baterije](file:///C:/data/systems/ins1546/cr/sm/removeba.htm#wp1185330)).
- $\triangle$  OPREZ: Prije nego što uključite računalo, ponovno postavite sve vijke i provjerite je li u unutrašnjosti računala ostao neki zaostali vijak. Ako to **ne napravite, možete oštetiti računalo.**

## <span id="page-53-0"></span> **Baterija**

Dell™ Inspiron™ 1546 Servisni priručnik

- Vađ[enje baterije](#page-53-1)
- **2** Zamjena baterije
- UPOZORENJE: **Prije rada na unutrašnjosti računala pročitajte sigurnosne upute koje ste dobili s računalom. Dodatne sigurnosne informacije potražite na početnoj stranici za sukladnost sa zakonskim odredbama na www.dell.com/regulatory\_compliance.**
- $\triangle$  OPREZ: Samo ovlašteni serviser smije vršiti popravke na vašem računalu. Jamstvo ne pokriva štetu nastalu servisiranjem koje nije odobrila **tvrtka Dell™.**
- OPREZ: **Kako biste izbjegli elektrostatičko pražnjenje, uzemljite se koristeći ručnu traku za uzemljenje ili povremeno dotaknite neobojenu metalnu površinu (poput priključka na računalu).**
- $\triangle$  OPREZ: Kako biste izbjegli oštećivanje računala, koristite isključivo bateriju namijenjenu za dotično Dell računalo. Ne koristite baterije koje su **namijenjene za druga Dell računala.**

### <span id="page-53-1"></span>**Vađenje baterije**

- 1. Slijedite upute navedene u odjeljku [Prije po](file:///C:/data/systems/ins1546/cr/sm/before.htm#wp1438061)četka.
- 2. Okrenite računalo.
- 3. Povucite bravicu za oslobađanje baterije u otključani položaj sve dok ne skoči na svoje mjesto.
- 4. Izvucite bateriju iz odjeljka za bateriju.

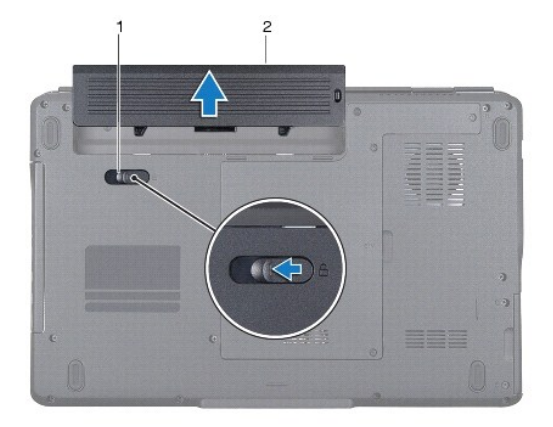

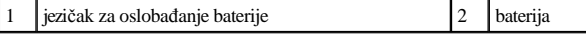

### <span id="page-53-2"></span>**Zamjena baterije**

1. Slijedite upute navedene u odjeljku [Prije po](file:///C:/data/systems/ins1546/cr/sm/before.htm#wp1438061)četka.

2. Umetnite bateriju u odjeljak za bateriju sve dok ne sjedne na mjesto.

## <span id="page-55-0"></span> **Zvučnici**

Dell™ Inspiron™ 1546 Servisni priručnik

- [Skidanje zvu](#page-55-1)čnika
- **O** [Ponovno postavljanje zvu](#page-56-0)čnika
- UPOZORENJE: **Prije rada na unutrašnjosti računala pročitajte sigurnosne upute koje ste dobili s računalom. Dodatne sigurnosne informacije potražite na početnoj stranici za sukladnost sa zakonskim odredbama na www.dell.com/regulatory\_compliance.**
- OPREZ: **Samo ovlašteni serviser smije vršiti popravke na vašem računalu. Jamstvo ne pokriva štetu nastalu servisiranjem koje nije odobrila tvrtka Dell™.**
- OPREZ: **Kako biste izbjegli elektrostatičko pražnjenje, uzemljite se koristeći ručnu traku za uzemljenje ili povremeno dotaknite neobojenu metalnu površinu (poput priključka na računalu).**
- △ OPREZ: Kako biste izbjegli oštećivanje matične ploče, prije rada u unutrašnjosti računala izvadite glavnu bateriju (pogledajte Vađ[enje baterije\)](file:///C:/data/systems/ins1546/cr/sm/removeba.htm#wp1185372).

#### <span id="page-55-1"></span>**Skidanje zvučnika**

- 1. Slijedite postupke u [Prije po](file:///C:/data/systems/ins1546/cr/sm/before.htm#wp1438061)četka.
- 2. Izvadite bateriju (pogledajte Vađ[enje baterije](file:///C:/data/systems/ins1546/cr/sm/removeba.htm#wp1185372)).
- 3. Skinite poklopac modula (pogledajte Vađ[enje poklopca modula](file:///C:/data/systems/ins1546/cr/sm/base.htm#wp1223484)).
- 4. Izvadite memorijske module (pogledajte Vađ[enje memorijskih modula](file:///C:/data/systems/ins1546/cr/sm/memory.htm#wp1186694)).
- 5. Izvadite tvrdi disk (pogledajte Vađ[enje tvrdog diska\)](file:///C:/data/systems/ins1546/cr/sm/hdd.htm#wp1184863).
- 6. Izvadite mini karticu (pogledajte Vađ[enje mini kartice](file:///C:/data/systems/ins1546/cr/sm/minicard.htm#wp1181641)).
- 7. Skinite središnji kontrolni pokrov (pogledajte Vađenje središ[njeg kontrolnog pokrova\)](file:///C:/data/systems/ins1546/cr/sm/cntrcont.htm#wp1188834).
- 8. Uklonite tipkovnicu (pogledajte [Skidanje tipkovnice](file:///C:/data/systems/ins1546/cr/sm/keyboard.htm#wp1188497)).
- 9. Izvadite Bluetooth karticu (pogledajte Vađ[enje Bluetooth kartice](file:///C:/data/systems/ins1546/cr/sm/btooth.htm#wp1193342)).
- 10. Isključite kabel Bluetooth ploče iz priključka na matičnoj ploči (pogledajte [Skidanje Bluetooth plo](file:///C:/data/systems/ins1546/cr/sm/btooth.htm#wp1193363)če).
- 11. Uklonite oslonac za ruku (pogledajte [Uklanjanje sklopa oslonca za ruku](file:///C:/data/systems/ins1546/cr/sm/palmrest.htm#wp1051070)).
- 12. Odvijte četiri vijka (po dva na svakom zvučniku) kojima su zvučnici pričvršćeni za kućište računala.
- 13. Iskopčajte kabel zvučnika iz konektora na matičnoj ploči.
- 14. Izvadite kabel zvučnika iz vodilica.
- 15. Podignite zvučnike iz kućišta računala.

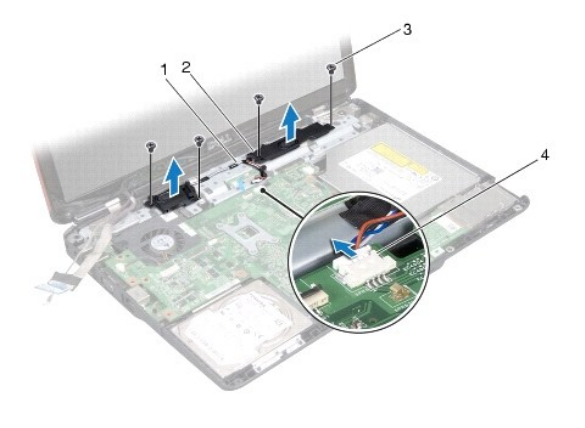

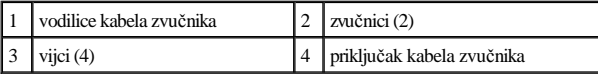

### <span id="page-56-0"></span>**Ponovno postavljanje zvučnika**

- 1. Slijedite upute navedene u odjeljku [Prije po](file:///C:/data/systems/ins1546/cr/sm/before.htm#wp1438061)četka.
- 2. Zvučnike postavite na kućište računala.
- 3. Ponovo postavite četiri vijka (po dva na svakom zvučniku) kojima su zvučnici pričvršćeni za kućište računala.
- 4. Provedite kabel zvučnika kroz vodilice.
- 5. Priključite kabel zvučnika s priključkom na matičnoj ploči.
- 6. Ponovno postavite oslonac za ruku (pogledajte [Ponovno postavljanje oslonca za ruku\)](file:///C:/data/systems/ins1546/cr/sm/palmrest.htm#wp1051265).
- 7. Priključite kabel Bluetooth ploče s priključkom na matičnoj ploči (pogledajte [Zamjena Bluetooth plo](file:///C:/data/systems/ins1546/cr/sm/btooth.htm#wp1182963)če).
- 8. Ponovno postavite Bluetooth karticu (pogledajte [Ponovno postavljanje Bluetooth kartice\)](file:///C:/data/systems/ins1546/cr/sm/btooth.htm#wp1193397).
- 9. Ponovno postavite tipkovnicu (pogledajte Ponovno namješ[tanje tipkovnice](file:///C:/data/systems/ins1546/cr/sm/keyboard.htm#wp1199057)).
- 10. Ponovno postavite središnji kontrolni pokrov (pogledajte [Ponovno postavljanje sredi](file:///C:/data/systems/ins1546/cr/sm/cntrcont.htm#wp1185318)šnjeg kontrolnog pokrova).
- 11. Ponovo postavite mini karticu (pogledajte [Ponovno postavljanje mini kartice\)](file:///C:/data/systems/ins1546/cr/sm/minicard.htm#wp1181718).
- 12. Ponovo postavite memorijske module (pogledajte [Ponovno postavljanje memorijskih modula\)](file:///C:/data/systems/ins1546/cr/sm/memory.htm#wp1181089).
- 13. Vratite poklopac modula (pogledajte [Ponovno postavljanje poklopca modula](file:///C:/data/systems/ins1546/cr/sm/base.htm#wp1224432)).
- 14. Ponovno postavite tvrdi disk (pogledajte [Ponovno postavljanje tvrdog diska\)](file:///C:/data/systems/ins1546/cr/sm/hdd.htm#wp1202171).
- 15. Ponovno postavite bateriju (pogledajte [Zamjena baterije](file:///C:/data/systems/ins1546/cr/sm/removeba.htm#wp1185330)).

OPREZ: Prije nego što uključite računalo, ponovno postavite sve vijke i pobrinite se da nijedan zaostali vijak nije ostao u unutrašnjosti računala. **Ako to ne napravite, možete oštetiti računalo.** 

## <span id="page-58-0"></span> **Matična ploča**

Dell™ Inspiron™ 1546 Servisni priručnik

- Vađ[enje mati](#page-58-1)čne ploče
- [Ponovno postavljanje mati](#page-59-1)čne ploče
- Unoš[enje servisne oznake u BIOS](#page-60-0)
- UPOZORENJE: **Prije rada na unutrašnjosti računala pročitajte sigurnosne upute koje ste dobili s računalom. Dodatne sigurnosne informacije potražite na početnoj stranici za sukladnost sa zakonskim odredbama na www.dell.com/regulatory\_compliance.**
- $\triangle$ OPREZ: **Samo ovlašteni serviser smije vršiti popravke na vašem računalu. Jamstvo ne pokriva štetu nastalu servisiranjem koje nije odobrila tvrtka Dell™.**
- OPREZ: **Kako biste izbjegli elektrostatičko pražnjenje, uzemljite se koristeći ručnu traku za uzemljenje ili povremeno dotaknite neobojenu metalnu površinu (poput priključka na računalu).**
- △ OPREZ: Kako biste izbjegli oštećivanje matične ploče, prije rada u unutrašnjosti računala izvadite glavnu bateriju (pogledajte Vad[enje baterije\)](file:///C:/data/systems/ins1546/cr/sm/removeba.htm#wp1185372).

#### <span id="page-58-1"></span>**Vađenje matične ploče**

- 1. Slijedite postupke u [Prije po](file:///C:/data/systems/ins1546/cr/sm/before.htm#wp1438061)četka.
- 2. Izvadite bateriju (pogledajte Vađ[enje baterije](file:///C:/data/systems/ins1546/cr/sm/removeba.htm#wp1185372)).
- 3. Skinite poklopac modula (pogledajte Vađ[enje poklopca modula](file:///C:/data/systems/ins1546/cr/sm/base.htm#wp1223484)).
- 4. Izvadite memorijski modul/module (pogledajte Vađ[enje memorijskih modula](file:///C:/data/systems/ins1546/cr/sm/memory.htm#wp1186694)).
- 5. Izvadite tvrdi disk (pogledajte Vađ[enje tvrdog diska\)](file:///C:/data/systems/ins1546/cr/sm/hdd.htm#wp1184863).
- 6. Izvadite optički pogon (pogledajte Vađenje optič[kog pogona\)](file:///C:/data/systems/ins1546/cr/sm/optical.htm#wp1180116).
- 7. Izvadite mini karticu (pogledajte Vađ[enje mini kartice](file:///C:/data/systems/ins1546/cr/sm/minicard.htm#wp1181641)).
- 8. Skinite središnji kontrolni pokrov (pogledajte Vađenje središ[njeg kontrolnog pokrova\)](file:///C:/data/systems/ins1546/cr/sm/cntrcont.htm#wp1188834).
- 9. Skinite tipkovnicu (pogledajte **Skidanje tipkovnice**).
- 10. Izvadite Bluetooth modul (pogledajte [Unutarnji modul s Bluetooth](file:///C:/data/systems/ins1546/cr/sm/btooth.htm#wp1187798)® bežičnom tehnologijom).
- 11. Skinite oslonac za ruku (pogledajte [Uklanjanje sklopa oslonca za ruku\)](file:///C:/data/systems/ins1546/cr/sm/palmrest.htm#wp1051070).
- 12. Izvadite dodatnu ploču (pogledajte Vađ[enje dodatne plo](file:///C:/data/systems/ins1546/cr/sm/dgtrboar.htm#wp1037428)če).
- 13. Izvadite poklopac audio priključka (pogledajte Vađ[enje poklopca audio priklju](file:///C:/data/systems/ins1546/cr/sm/audio_co.htm#wp1044398)čka).
- 14. Odvijte četiri vijka koji pričvršćuju matičnu ploču za kućište računala.
- 15. Isključite kabel rashladnog ventilatora, kabel zvučnika, kabel USB modula i odgovarajuće priključke na matičnoj ploči.

<span id="page-59-0"></span>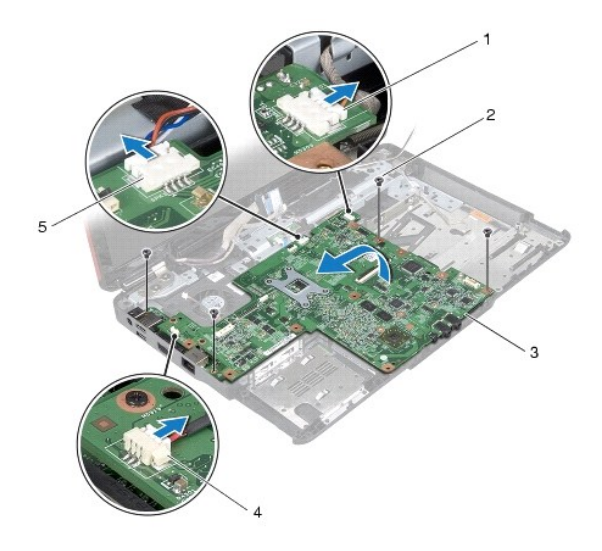

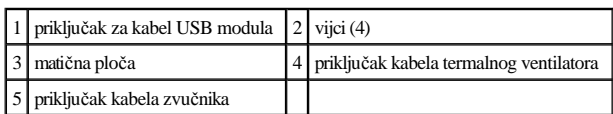

- 16. Podignite matičnu ploču iz kućišta računala.
- 17. Okrenite matičnu ploču.
- 18. Izvadite bateriju veličine kovanice (pogledajte Vađ[enje baterije veli](file:///C:/data/systems/ins1546/cr/sm/coinbatt.htm#wp1187814)čine kovanice).

### <span id="page-59-1"></span>**Ponovno postavljanje matične ploče**

- 1. Slijedite upute navedene u odjeljku [Prije po](file:///C:/data/systems/ins1546/cr/sm/before.htm#wp1438061)četka.
- 2. Ponovo postavite bateriju u obliku novčića (pogledajte [Ponovno postavljanje baterije na mati](file:///C:/data/systems/ins1546/cr/sm/coinbatt.htm#wp1184175)čnu ploču).
- 3. Okrenite matičnu ploču.
- 4. Poravnajte otvore za vijke na matičnoj ploči s otvorima za vijke na kućištu računala.
- 5. Ponovo pričvrstite šest vijaka koji pričvršćuju matičnu ploču za kućište računala.
- 6. Ponovo postavite poklopac audio priključka (pogledajte Vrać[anje poklopca audio priklju](file:///C:/data/systems/ins1546/cr/sm/audio_co.htm#wp1048583)čka).
- 7. Priključite kabel rashladnog ventilatora, kabel zvučnika i kabel USB modula na odgovarajuće priključke na matičnoj ploči.
- 8. Ponovo postavite dodatnu ploču (pogledajte [Ponovno postavljanje priklju](file:///C:/data/systems/ins1546/cr/sm/dgtrboar.htm#wp1042050)čne ploče).
- 9. Ponovno postavite oslonac za ruku (pogledajte [Ponovno postavljanje oslonca za ruku\)](file:///C:/data/systems/ins1546/cr/sm/palmrest.htm#wp1051265).
- <span id="page-60-1"></span>10. Ponovno postavite Bluetooth modul (pogledajte [Unutarnji modul s Bluetooth](file:///C:/data/systems/ins1546/cr/sm/btooth.htm#wp1187798)® bežičnom tehnologijom).
- 11. Ponovno postavite tipkovnicu (pogledajte Ponovno namješ[tanje tipkovnice](file:///C:/data/systems/ins1546/cr/sm/keyboard.htm#wp1199057)).
- 12. Ponovno postavite središnji kontrolni pokrov (pogledajte [Ponovno postavljanje sredi](file:///C:/data/systems/ins1546/cr/sm/cntrcont.htm#wp1185318)šnjeg kontrolnog pokrova).
- 13. Ponovo postavite mini karticu (pogledajte [Ponovno postavljanje mini kartice\)](file:///C:/data/systems/ins1546/cr/sm/minicard.htm#wp1181718).
- 14. Ponovo postavite memorijski modul/module (pogledajte [Ponovno postavljanje memorijskih modula\)](file:///C:/data/systems/ins1546/cr/sm/memory.htm#wp1181089).
- 15. Vratite poklopac modula (pogledajte [Ponovno postavljanje poklopca modula](file:///C:/data/systems/ins1546/cr/sm/base.htm#wp1224432)).
- 16. Ponovo postavite optički pogon (pogledajte [Ponovno postavljanje opti](file:///C:/data/systems/ins1546/cr/sm/optical.htm#wp1180161)čkog pogona).
- 17. Ponovno postavite tvrdi disk (pogledajte [Ponovno postavljanje tvrdog diska\)](file:///C:/data/systems/ins1546/cr/sm/hdd.htm#wp1202171).
- 18. Ponovno postavite bateriju (pogledajte [Zamjena baterije](file:///C:/data/systems/ins1546/cr/sm/removeba.htm#wp1185330)).
- $\triangle$  OPREZ: Prije nego što uključite računalo, ponovno postavite sve vijke i provjerite je li u unutrašnjosti računala ostao neki zaostali vijak. Ako to **ne napravite, možete oštetiti računalo.**
- 19. Uključite računalo.
- NAPOMENA: Nakon ponovnog postavljanja matične ploče, unesite servisnu oznaku računala u BIOS zamjenske matične ploče.
- 20. Unesite servisnu oznaku (pogledajte Unoš[enje servisne oznake u BIOS](#page-60-0)).

### <span id="page-60-0"></span>**Unošenje servisne oznake u BIOS**

- 1. Provjerite je li priključen adapter za izmjeničnu struju i je li baterija pravilno postavljena.
- 2. Uključite računalo.
- 3. Kako biste otvorili program za postavljanje sustava, pritisnite <F2> tijekom postupka POST.
- 4. Prijeđite na sigurnosnu karticu i unesite servisnu oznaku u polje **Set Service Tag** (Postavi servisnu oznaku).

## <span id="page-61-0"></span> **Ventilator**

Dell™ Inspiron™ 1546 Servisni priručnik

- Vađ[enje rashladnog ventilatora](#page-61-1)
- Vrać[anje rashladnog ventilatora](#page-61-2)
- UPOZORENJE: **Prije rada na unutrašnjosti računala pročitajte sigurnosne upute koje ste dobili s računalom. Dodatne sigurnosne informacije potražite na početnoj stranici za sukladnost sa zakonskim odredbama na www.dell.com/regulatory\_compliance.**
- $\triangle$  OPREZ: Samo ovlašteni serviser smije vršiti popravke na vašem računalu. Jamstvo ne pokriva štetu nastalu servisiranjem koje nije odobrila **tvrtka Dell™.**
- OPREZ: **Kako biste izbjegli elektrostatičko pražnjenje, uzemljite se koristeći ručnu traku za uzemljenje ili povremeno dotaknite neobojenu metalnu površinu (poput priključka na računalu).**
- △ OPREZ: Kako biste izbjegli oštećivanje matične ploče, prije rada u unutrašnjosti računala izvadite glavnu bateriju (pogledajte Vad[enje baterije\)](file:///C:/data/systems/ins1546/cr/sm/removeba.htm#wp1185372).

#### <span id="page-61-1"></span>**Vađenje rashladnog ventilatora**

- 1. Slijedite upute navedene u odjeljku [Prije po](file:///C:/data/systems/ins1546/cr/sm/before.htm#wp1438061)četka.
- 2. Izvadite matičnu ploču (pogledajte Vađ[enje mati](file:///C:/data/systems/ins1546/cr/sm/sysboard.htm#wp1037428)čne ploče).
- 3. Odvijte dva vijka koji pričvršćuju rashladni ventilator s kućištem računala.
- 4. Izvadite rashladni ventilator iz kućišta računala.

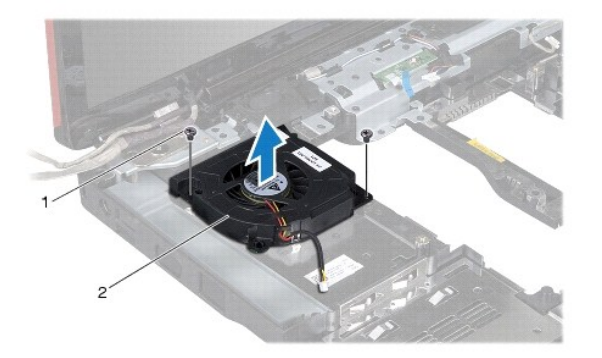

vijci  $(2)$   $\boxed{2}$  rashladni ventilator

### <span id="page-61-2"></span>**Vraćanje rashladnog ventilatora**

- 1. Slijedite upute navedene u odjeljku [Prije po](file:///C:/data/systems/ins1546/cr/sm/before.htm#wp1438061)četka.
- 2. Ponovo postavite dva vijka koji pričvršćuju rashladni ventilator s kućištem računala.
- 3. Ponovno postavite matičnu ploču (pogledajte [Ponovno postavljanje mati](file:///C:/data/systems/ins1546/cr/sm/sysboard.htm#wp1042050)čne ploče).
- $\triangle$  OPREZ: Prije nego što uključite računalo, ponovno postavite sve vijke i provjerite je li u unutrašnjosti računala ostao neki zaostali vijak. Ako to **ne napravite, možete oštetiti računalo.**

Dell™ Inspiron™ 1546 Servisni priručnik

NAPOMENA: NAPOMENA ukazuje na važne informacije koje vam pomažu da koristite svoje računalo na bolji način.

OPREZ: **OPREZ označava moguće oštećenje hardvera ili gubitak podataka i otkriva kako izbjeći neki problem.** 

UPOZORENJE: **UPOZORENJE ukazuje na moguće oštećenje imovine, tjelesnu ozljedu ili smrt.** 

**Informacije u ovom dokumentu podložne su promjeni bez prethodne najave. © 2009 Dell Inc. Sva prava pridržana.**

Bilo kakvo umnožavanje ovog materijala bez pismenog dopuštenja tvrtke Dell Inc. strogo je zabranjeno.

Zaštitni znakovi korišteni u ovom tekstu: *Dell*, logotip *DELL* i *Inspiron* zaštitni su znakovi tvrtke Dell Inc.; *Bluetooth* je registrirani zaštitni znak tvrtke Bluetooth SIG, Inc., a tvrtka Dell ga koristi pod licencom; *Microsoft, Windows*, *Windows Vista* i logotip gumba start *Windows Vista* zaštitni su znakovi ili registrirani zaštitni znakovi tvrtke Microsoft Corporation u SAD-u i/ili drugim državama.

Ostali zaštitni znakovi i zaštićeni nazivi koji se koriste u ovom dokumentu označavaju ili entitete koji su vlasnici tih znakova ili njihove proizvode. Tvrtka Dell Inc. odriče se bilo kakvih vlasničkih interesa za navedene trgovačke znakove i zaštićene nazive, osim vlastitih.

Studeni 2009. Rev. A00